# robotron

**VEB Robotron Büromaschinenwerk** "Ernst Thälmann"Sömmerda

Weißenseer Straße 52 Sömmerda **DDR-5230** 

**Robotron Export-Import** 

Volkseigener Außenhandelsbetrieb der Deutschen Demokratischen Republik Allee der Kosmonauten 24 Berlin **DDR-1140** R3 GC/73/89 ODR 8233/89 7-15-17 30,0

# robotron

K 6313 K 6314

# **MANUAL**  $Jeil$ <sub>2</sub>

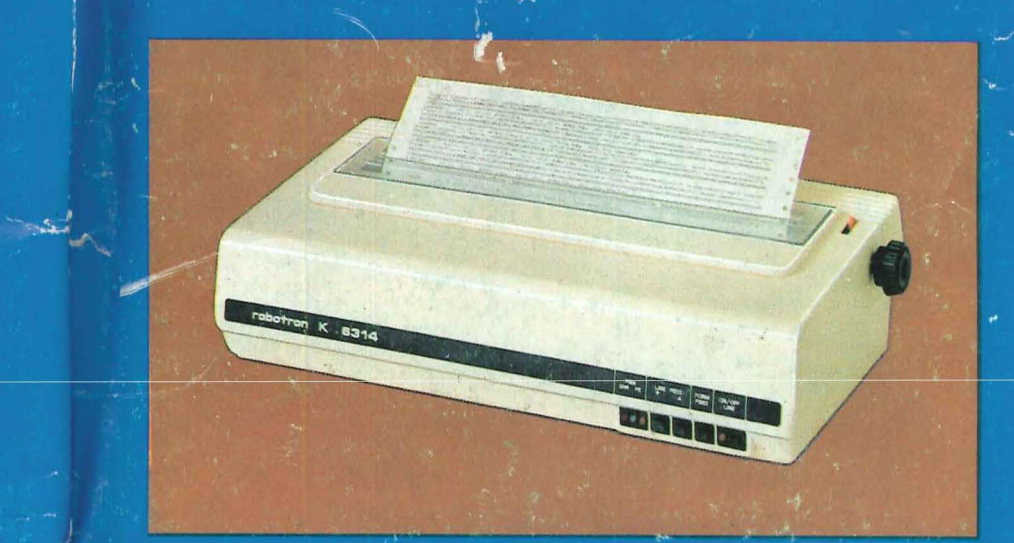

# Hard-Copy-Drucker

robotr  $O<sub>n</sub>$ K 6313 K 6314

MANUA

 $\sigma$ 

für die Systembeschreibungen

IBM COMMODORE **SCHNEIDER** 

-638

 $\mathcal{L}_{\mathrm{th}}^{(n)}$ 

 $\hat{\mathbf{y}}$ 

Stand: Oktober 1988

VEB Rebotfon Büromaschinenwerk "Ernst Thälmann" Sömmerda<br>"Ernst Thälmann" Sömmerda<br>Weißenseerstr. 52

SSMMERDA

 $\begin{array}{ccccccccc} \mathbb{S} & \mathbb{S} & \mathbb{S} & \mathbb{S} & \mathbb{S} & \mathbb{S} \end{array}$ 

### Inhaltsübersicht

# Systembeschreibung IBM- PC

- **4 .. Allgsmein**
- 4.1. Datenblatt
- Setzen der DIL- Schalter
- 4~ **3 ..**  Befehlsbeschreibung
- 4.4. Zeichendarstellung

# Systembeschreibung COMMODORE

- 3. Allgemein
- 5.1. Datenblatt
- 3.2. Setzen der DIL- Schalter
- 5.3. Befehlsbeschreibung
- 5.4. Zeichensatz
- 5.5. Interfacebeschreibung

# Systembeschreibung SCHNEIDER

- 6. Allgemein
- 6.1. Datenblatt
- 6.2. Befehl sbeschrei bung Setzen der DIL- Schalter
- 6.3. Zeichendarstellung
- 

## Systembeschreibung

y.ompatibel

### $I$   $B$   $M$   $B$  $T$

#### $4.$ Allgemein

Diese nach-folgende Beschrefbung erläutert sowohl die hardwaremä8ige Kopplung über das Interface, als auch die möglichen Steuerbefehle zur Ankopplung des Druckers an ein Rechnersystem, welches Informationen (Zeichen und Befehle) ähnlich dem IBM - pe sendet.

 $\omega\mathbf{h}$ 

### 4.1. Datenblatt (Ergänzung zum Manual Teil 1)

**Text - Modus** 

- Zeichenraster:  $11 \times 9$
- Zeichensatz: IBM - Standardzeichensätze 1 und 2
- Zeichengröße: Normalschrift: Elite: komprimierte Schrift: 1,5 mm x 3,1 mm 1,1 mm x 3,1 mm  $2,1$  mm  $x$   $3,1$  mm<br> $1,5$  mm  $x$   $3,1$  mm

(Schriftarten über DIL - Schalter oder über Programmierung einstellbar)

K6313 K6314 Zeichen/Zoll Zeichen/Zeile Zeichen/Zeile

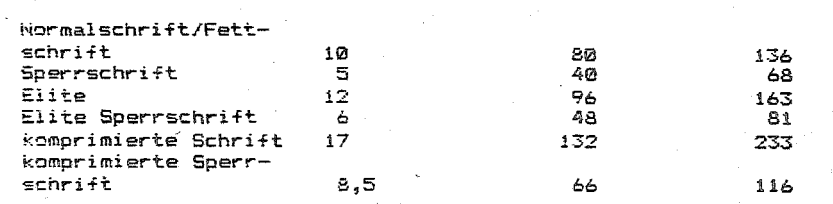

**b!:'"'afik - Modus** 

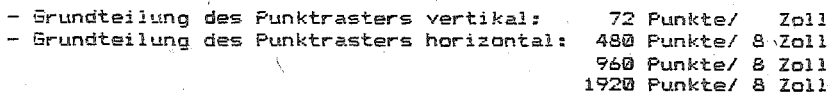

### Papierverarbeitung

- Zeilenvorschub: 1/6 Zoll <4,23 mm) oder 1/8 Zoll (3,18 mm) einstellbar über D!L - Schalter, 1/6 Zoll, 1/8 Zoll, 7/72 Zoll, n/72 Zoll, n/216 Zoll programmierbar

- Transportrichtung: vorwärts

rückwärts in Einzelschritten über Taste

3

\*\*\*\* Manual Teil II \*\*\*\*

**\*\*\*\* Manual Teil 11 \*\*\*\*** 

# $4.2.$ Setzen der DIL – Schalter<br>(Vergl. Manual Teil 1)

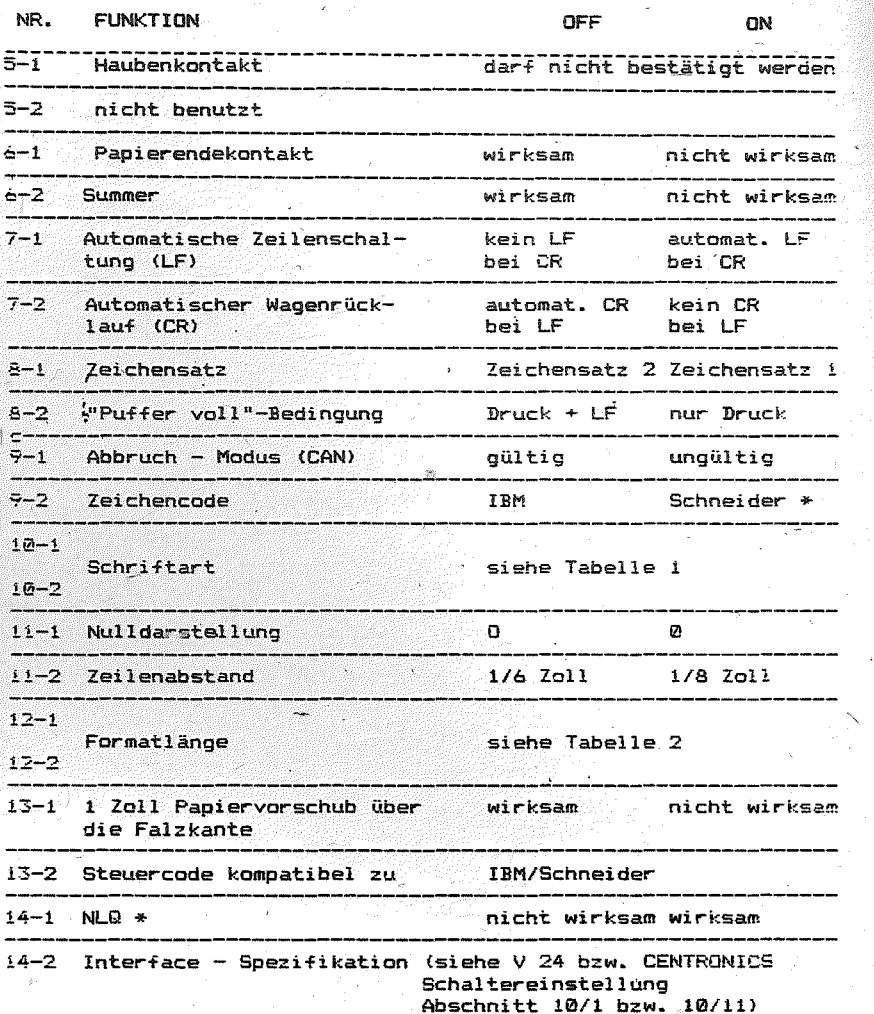

 $\mathcal{L}_i$ 

 $18 - 2$ 

\* nur bei entsprechenden Programmvarianten

# Tabelle 1 Schriftart

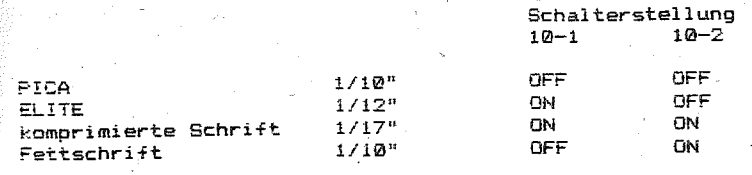

# Tabelle 2 Formatlänge

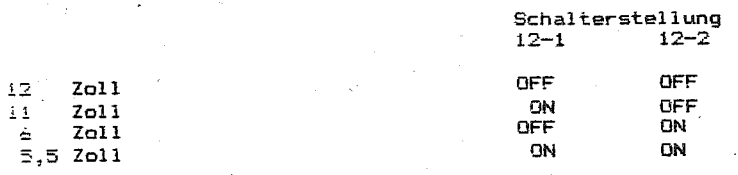

# Druckervariante für 1834

Die Programmnummer lautet 3.05-3-A0/PS. Es ergeben sich in der Bedienung folgende Besonderheiten:

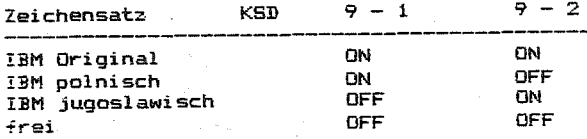

13 - 2 muß dabei in der Stellung OFF stehen. Die Funktion CAN-MODUS ungültig entfällt bei IBM. Das Programm benötigt einen 16-KB-Speicher und enthält NLO.

#### 4.3. Befeblsbeschreibung

Die Steuerung des Druckers erfolgt auf der Basis ASCII (American-Standard Code for Information Interchange).

Spezielle Funktionen werden mittels Escape-Folgen zum Drucker übertragen. Eine Escape-Folge besteht aus dem Escape-Code (27) und alphanumerichen oder symbolischen Zeichen.

Wurde eine gesamte Zeile von Druckdaten (einschließlich Leerzeichen) übertragen und das folgende Zeichen ist gültig und druckbar. dann wird der Inhalt des Druckpuffers ausgedruckt und anschließend in Abhängigkeit von Schalter 8-2 ein LINE FEED ausoeführt.

Im folgenden werden die Kontroll-Codes aufgeführt und mit Beisoielen erläutert.

### 4.3.1. Schriftarten

- cn. - Einschalten Sperrschrift
- Ausschalten Sperrschrift  $DC$  4
- Einschalten komprimierte Schrift SI.
- $DC<sub>2</sub>$ - Ausschalten komprimierte Schrift
- ESC E - Einschalten Fettschrift
- ESC F - Ausschalten Fettschrift
- ESC 6 - Einschalten Doppeldruck
- ESC H - Ausschalten Doppeldruck
- ESC S  $-$  Einschalten Hoch- oder Tiefschrift
- ESC T Ausschalten Hoch- oder Tiefschrift
- ESC W - Ein- oder Ausschalten Sperrschrift
- ESC - Ein- oder Ausschalten Unterstreichmodus

### 4.3.2. Einzelounktmodus

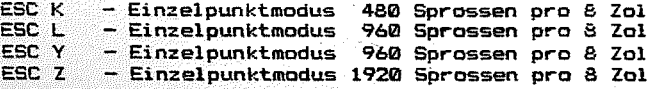

- $4.3.3.7$   $7$ ailenahstand
- $EST @ Setzen$  des Zeilenabstandes auf  $1/8"$
- $ESC$  1 Setzen des Zeilenabstandes auf  $7/72$ "
- ESC 2 Start des variablen Zeilenabstandes
- $ESC_3$  Setzen des Zeilenabstandes auf n/216"
- ESC A Voreinstellen eines variablen Zeilenab-

 $\overline{a}$ 

standes von n/72"

### 4.3.4. Papiertransport

i\_⊑.

 $377$ 

- Zeilenvorschub
- Vertikaltabulation
- $EF$ - Formularvorschub
- ESC  $J A$ usführung eines Zeilenvorschubes von n/216"
- ESC N Einstellen Formularendezeile
- ESC 0 Ausschalten Formularendezeile

### 4.3.5. Formatsteuerund

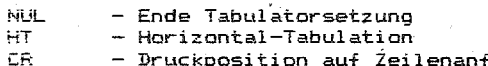

- $-$  Bruckposition auf Zeilenanfang setzen
- ESC C Einstellen Formularlänge (n Zeilen)
- $ESCCO = EinsteinFormalization$
- $ESC$  D  $-$  Setzen von Horizontaltabulations-Marken
- 4.3.6. Eingabedatensteuerung
- CAN - Löschen des Druckouffers
- 4.3.7. Sonstiges
- BEL  $-$  Summer FSC 8
- Ausschalten Papierendekontrolle
- ESC 9 Einschalten Papierendekontrolle
- $ESC_6$  Auswahl Zeichensatz 2
- ESC 7 Auswahl Zeichensatz 1
- ESC U Einstellen uni- oder bidirektionaler Druck
- Einzeiliger unidirektionaler Druck 1 Zeile ESC.  $~$  von links beginnend
	-
- $ESC \times Ein$  oder Ausschalten des NLO-Modus

Alle Codierungen sind in der Programmiersprache "BASIC"  $Ann$  $$ geben.

# $SO - Einstein$  Sperrschrift

# Codierung: CHR\$(14);

Funktion: Wenn dieser Code empfangen wurde, werden alle folgenden Daten in der gleichen Zeile in Sperrschrift ausgedruckt.

Dieser Code wird aufgehoben nach der Eingabe eines Papiervorschubes oder durch die Eingabe von DC 4.

Normale und breite Zeichen können in einer Zeile vermischt werden.

Beachte: DC 4, ESC W

### Beispiel:

10 REM SO 20 LPRINT CHR\$(14'; 30 LPRINT "Enlarged" 40 LPRINT "Standard"

Enlarged Standard

# $DC 4 - Ausschalten Spectorift$

Codierung: CHR\$(20';

Funktion: Die Sperrschrift, die durch SO eingeschaltet wurde, wird aufgehoben.

Beachte: SO, ESCW

> Die Sperrschrift, die durch ESC W Qesetzt wurde, kann durch DC 4 nicht aufgehoben werden.

### Beispiel:

10 REM DC4 20 LPRINT CHR\$(14); 30 LPRINT "Sperrschrift ":  $40$  LPRINT CHR\$ $(20):$ 50 LPRINT "Normalschrift"

Sperrschrift Normalschrift

# SI - Einschalten komprimierte Schrift

Codierung: CHR\$(15);

 $\Lambda$ 

Funktion: Wenn di'eser Code erkaont wird, werden alle Daten? die sich im Druckpuffer befinden, ausgedruckt. Die folgenden Daten werden als komprimierte Zeichen gedurckt (17 Zeichen pro Zoll. also 132 bzw. 233 Ze1 chen pro Zei 1e).'

> Dieser Code wird aufgehoben durch die Eingabe von DC 2.

Falls der SO-Code im verdichteten Druck eingegeben wurde, werden komprimierte breite Zeichen ausgegeben.

Beachte: DC 2:

Fettschrift ist höher priorisiert!

Beispiele: 10 REM SI (Example 1) 20 LPRINT "PICA-Style and now in "; 30 LPRINT CHR\$(lS>; 40 LPRINT "Condensed Mode" 50 LPRINT CHR\$(18);

PICA-Style and now in Condensed Mode

10 REM SI (Example 2) 20 LPRINT CHR\$(15) ; 30 LPRINT "Condensed **Modell**  40 LPRINT CHR\$(4) ; 5111 LPRINT "Condensed Enlarged **Moden**  60 LPRINT CHR\$(18):

Condensed Mode Condensed Mode<br>Condensed Enlarged Mode

# $DC 2 =$  Ausschalten komprimierte Schrift

Codierung: CHR\$(lS);

Funktion: Der Code hebt die komprimierte Schrift, die durch SI eingeschaltet wurde, auf.

#### Beachte: SI<sup>1</sup>

Die komprimierte Schrift wird nicht durch Papiervorschub aufgehoben!

Beispiel: 10 REM DC2

20 LPRINT, "PICA - "; 25 LPRINT CHR\$(15); 30 LPRINT "Condensed Mode"; 35 LPRINT CHR\$(lS); 40 LPRINT  $"$  - PICA"

PICA - Condensed Mode - PICA

# ESC E - Einschalten Eettschrift

# Codierung: CHR\$(27);"E";

Funktion: Nach der Eingabe dieses Codes werden alle Druckdaten. die sich im Druckpuffer befinden, ausgedruckt.

> Alle Daten, die auf den "ESC E - Code" folgen. werden in Fettschrift gedruckt.

Dieser Code kann an jeder Zeichenposition in der Zeile eingegeben werden. Die Druckgeschwindigkeit verringert sich beim Fettdruck auf 60 Zeichen pro Sekunde. Dieser Druckmodus wird durch die Eingabe von ESC F beendet

#### Beachte: **FSC F**

Die Zeichen werden bei Fettschrift mit einer Zeichengröße von 1/10" pro Zeichen gedmuckt.

## Beispiel:

10 REM ESC E 20 LPRINT "Standard ": 30 LPRINT CHR\$(27) ; "E" ; 40 LPRINT "Emphasized" 50 LPRINT CHR\$(27):"F":

Standard Emphasized

# ESC E = Aumechalten Eettechcift

Codierung: CHR\$(27);"F":

Funktion: Der "ESC F - Code" beendet den Fettdruck, der durch den ESC E eingeschaltet wurde.

#### Reachte: ESC E

Beispiel:

10 REM ESC F 20 LPRINT CHR\$(27); "E"; "Emphasized "; 30 LPRINT CHR\$(27):"F":"Standard"

Emphasized Standard

# ESC 6 - Einschalten Doppeldruck

Codieruna: CHR\$(27);"G";

Wenn der "ESC G - Code" eingegeben wird, werden Funktion: alle Daten, die sich im Druckpuffer befinden, ausgedruckt. Die dieser Codierung folgenden druckbaren Daten werden im Doppeldruck-Modus gedruckt. In diesem Modus überfährt der Druckkopf die Druckzeile zweimal. Zwischen dem 1. und 2. Durchlauf erfolgt ein Papiervorschub von 1/216 Zoll. In diesem Fall führt der Drucker eine Papiervorschubkorrektur aus, um die Formularlänge und die Zeilenzahl pro Saite einzuhalten.

#### Beachte: **ESC H**

**Beispiel:** 10 REM ESC G 15 LPRINT "Scandard"; 20 LPRINT CHR\$(27); "G"; " Double-strike" 25 LPRINT CHR\$(27): "H"

Standard Double-strike

ESC H - Ausschalten Doppeldruck

Codieruna: CHR\$(27):"H":

Funktion: Der "ESC H - Code" schaltet den Doppeldruck aus. der durch ESC a gesetzt wurde.

**Reachte:** ESC G

Beispiel: 10 REM ESC H 20 LPRINT CHR\$(27):"6":"Double-strike ": 30 LPRINT CHR\$(27): "H": "Standard"

Double-strike Standard

# $EST S - Einschalten Hoch- oder Tiæfschrift$

Codierung: CHR\$(27);"S";CHR\$(n);  $(n = 0$  oder 1)

Funktion: Wird die Codierung ESC S 0 eingegeben, dann,werden alle folgenden Druckdaten im "Superscript Mode" (Hochschrift) gedruckt. Dabei wird ein Zeichen mit den Abmessungen 2,10 mm (Breite) x 1,60 mm (Höhe) in die obere Hälfte der Zeile gedruckt.

> Wird ESC S 1 erkannt, dann werden alle folgenden DrUCkdaten im "Subscript Mode" (Tiefschrift) gedruckt. Dabei werden die Zeichen <Abmessungen siehe oben) in die untere Hälfte der Zeile gedruckt. Dieser Modus wird beendet durch die Eingabe von ESC T.

#### Beacht.e: ESC T

Im ESC S - Modus erfolgt der Druck im "Double-Strike-Mode" und nur in unidirektionaler Richtung. Dabei wird vor dem zweiten überdruck das Papier um 1/216" vorgeschoben und das Zeichen ein zweites Mal auf die gleiche Stelle gedruckt. Aus diesem Grund wird der Drucker veranlaßt, den Papiervorschub zu regulieren, um die absolute Formularlänge und die Anzahl von Zeilen pro Seite eiryzuhalten.

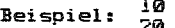

- 10 REM ESC S 20 LPRINT "Pb"; CHR\$(15) ;.CHR\$(27); "S" ;CHR\$(0) ;~'2+"; 30 LPRINT CHR\$(18):CHR\$(27):"T":" + SO"; 40 LPRINT CHR\$(15) ; CHR\$ (27) ; ''S'';CHR\$(1); "4"; 50 LPRINT CHR\$(27);"S";CHR\$(0);"2-"; 60 LPRINT CHR\$(27): "T"; CHR\$(18): " 2 --- 3 PbSO": 70 LPRINT CHR\$(1S) ;CHR\$(27J; "S";CHR\$(1); "4"; . 80 LPRINT CHR\$(27); "T";CHR\$(1B)
- $Pb^{2+}$  +  $S\bar{0}a^{2-}$  2---3  $PbSDa$

ESC I - Ausschalten Hoch- oder Tiefschrift

Codierung: CHR\$(27); "T";

Funktion: Der ESC T - Code beendet den Superscript- bzw. Subscript-Modus, der durch ESC S 0 bzw. ESC S <sup>1</sup> eingestellt worden ist.

:Beachte: ESC S

Beispiel: 10 REM ESC T

10 REM ESL 1<br>20 LPRINT CHR\$(27);"S";CHR\$(0);"SUPER ";<br>30 LPRINT CHR\$(27);"S";CHR\$(1);"SUB ";<br>50 LPRINT CHR\$(27);"T";"STANDAPD" 30 LPRINT CHR\$ $(27)$ ; "S"; CHR\$ $(1)$ ; "SUB  $\blacksquare$ ; 50 LPRINT CHR\$ (27) : "T": "STANDARD"

### SUFER SUF STANDARD

# ESC W - Ein- oder Ausschalten-Sperrschrift

Codierung: CHR\$(27);"W";CHR\$(n); (n = 0 oder 1)

Funktion: Nach der Eingabe von ESC W 1 werden alle folgenden Druckzeichen in Sperrschrift ausgedruckt. Dieser Druckmodus wird durch die Eingabe von ESC W 0 beendet (aber nicht durch DC 4 oder LF).

:Beachte: so, DC 4

> Die Steuercodefolge "ESC W 0" kann einen durch SO eingeschalteten Breitdruck nicht beenden, falls vorher keine Steuercodefolge "ESC W 1" übertragen wurde. Die Steuercodefolge "ESC W 1" hat gegenüber dem Steuercode SO den Vorrang.

:Beispiel: 10 REM ESC W 20 LPRINT "Standard"; 30 LPRINT CHR\$ (27) ; "W"; CHR\$: (1); 40 LPRINT " Enlarged ": 50 LPRINT CHR\$(27)."W";CHR\${0); 60 LPRINT "Standard"

Standard Enlarged, Standard

ESC - Ein- oder Ausschalten Unterstreichmodus

Codierung: CHR\$(27);"-";CHR\$(n);  $(n = 0 \text{ oder } 1)$ 

Funktion: Die Eingabe von ESC - <sup>1</sup>versetzt den Drucker in den "Underlined Print Mode". Alle dieser Codierung folgenden Daten werden mit Unterstreichstrich gedruckt.

ESC 0 beendet den "Underlined Print Mode".

Beachte: ESC wird nicht durch Papiervorschub aufgehOben. ebenso nicht durch Veränderung der Schriftart oder Schr1ftbreite.

Beispiel: 10 REM ESC-

- 20 LPRINT CHR\$(27):"-":CHR\$(1);
	- 30 LPRINT "Underline Mode":
- 40 LPRINT CHR\$(27); "-"; CHR\$(0);<br>50 LPRINT " without Underling
- without Underline Mode"

Underline Mode without Underline Mode

# ~§~ ~ ~!D~~!2~Q~tmg~~~ !§~ §e~g§~gD e~g ~ ~g!!

 $\text{Covierung: } \text{CHR*}(27)$ ; "K";  $\text{CHR*}(n1)$ ;  $\text{CHR*}(n2)$ :

$$
(n1 = 0...255)
$$
;  $(n2 = 0...255)$ 

121 Hex.

Funktion: Durch diesen Code wird der Einzelpunktmodus in normaler Dichte eingestellt. Nachdem diese Codierung eingegeben wurde, werden alle folgenden Daten als Punktmuster ausgedruckt.

> Nach Beendigung des Einzelpunktmodus kehrt der Drucker automatisch in den Textmodus zurück.

# Bestimmung von n1 und n2:

Die Anzahl der Einzelpunktdaten (Sprossen) wird mittels der dezimalen Zahlen n1 und n2 festgelegt.

<sup>N</sup>= Anzahl der Ei'nzelpunktdaten (Sprossen)  $n1 = N$   $MD$  256 n2= INT *(N/256)* 

### Beispiel:

Die Anzahl N der Einzelpunktdaten betrage 400.

 $N = 400$  Sprossen

- n1= N MOD 256
	- $= 400$  MOD 256
	- $=$  (144) Dezimal
	- $=$  (90) Hexadezimal
- n2= INT *iN/256l* 
	- INT *(400/256)*
	- $=$  (1) Dezimal
	- $=$   $(01)$  Hexadezimal.
	- n2

n1

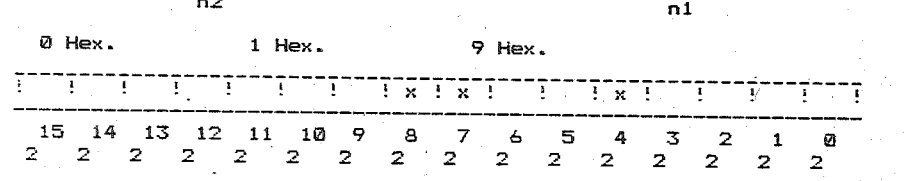

Die maximale Anzahl von Punkt-Positionen, die bei normaler Dichte pro Zeile druckbar sind, ist 480 bzw. 816. Ist die Gesamtzahl der Einzelpunktdaten pro Zeile größer als 480 bzw. 816, dann werden alle überschüssigen Daten ignoriert.

Werden mehr Grafikdaten übertragen als in der Gesamtanzahl N angegeben sind. schaltet der Drucker automatisch in den Textmodus um.

Eine Mischung von Daten im Textmodus und Einzelpunktmodus in einer Zeile ist zulässig. Dabei ist die max. mögliche Druckpunktanzahl pro Zeile zu beachten. Die eingestellte Schriftart und Zeichenbreite bleibt erhalten.

Bei Rechnern mit einer übertragung von S Bit können 8 Nadeln des Druckkopfes angesteuert werden. Analog werden bei 7-Bit~Rechnern nur 7 Nadeln angesteuert. Dabei entfällt das Bit B7 in der folgenden Abbildung.

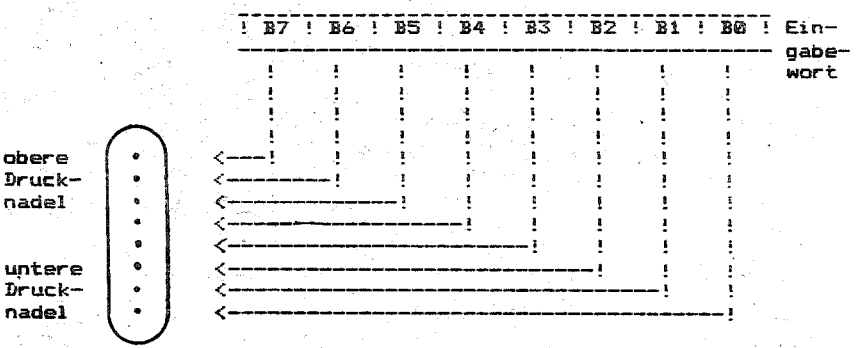

Zusammenhang zwischen Einzelpunktdaten und Nadelansteuerung im Druckkopf

Wenn ein Bit eine "1" beinhaltet, wird die entsprechende Nadel des Druckkopfes aktiviert.

Zum Beispiel seien folgende Daten gegeben:

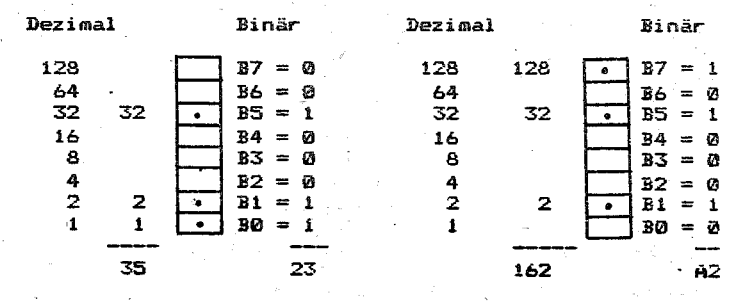

Ein Feld mit "." bedeutet eine "1", die freien Felder badeuten "0".

Beachte: ESC L, ESC Y, ESC Z

........... Manual Teil 11 \* .. \* ... 14

# Beispiel:

10 REM ESC K' (EXAMPLE 1) 15 WIDTH LPRINT 255  $20$  LPRINT CHR\$(27): "K": CHR\$(24): CHR\$(1):  $25$  K=1 30 FOR 1=1 TO 7 40 FOR  $J=1$  TO 40 50 LPRINT CHR\$(K): 60 NEXT J 65 K=K+K 70 NEXT I

10 REM ESC K (EXAMPLE 2) 20 WIDTH LPRINT 255 30 LPR!NT CHR\$ (27) : " 1 ": 40 FOR 1=1 TO 5 50 LPRINT CHR\$(27);''K'';CHR\$(S0):CHR\$(0>: 10 REM ESC K (EXAMPLE 2)<br>20 WIDTH LPRINT 255<br>30 LPRINT CHR\$(27);"1";<br>40 FOR I=1 TO 5<br>60 EPRINT CHR\$(27);"K";CHR\$(50);CHR\$(0);<br>60 LPRINT CHR\$(127);<br>70 LPRINT CHR\$(127); 70 LPRINT CHR\$(127); 80 NEXT J 90 LPRINT 100 NEXT I 110 LPRINT CHR\$(27);"2"

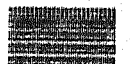

10 REM ESC K (EXAMPLE 3) 15 WIDTH LPRINT 255 20 LPRINT CHR\$(27); "K"; CHR\$(12); CHR\$(0); 30 FOR I=1 TO 12 40 READ R 50 LPRINT CHR\$(R): 60 NEXT I 80 DATA 30,30,62,127,127,127,127,126,48,48,48.48 85 LPRINT " Attention !" **90 END** 

Attention !  $\sim 10^{10}$ 

#### - Einzelpunktmodus 960 Sprossen pro 8 Zoll ESC L

```
Codierung: CHR$(27); "L"; CHR$(n1); CHR$(n2);
               (n1 = 0...255; n2 = 0...255)
```
Funktion: <sup>I</sup> Durch diese Codierung wird der Einzelpunktmodus in doppelter Dichte eingestellt. Die Punktmuster, die dem Befehl ESC L folgen und deren Länge durch n1 und n2 bestimmt ist, werden in doppelter Dichte ausgedruckt (minimaler Punktabstand *1/120").* 

> Die Berechnung der Größen n1 und n2 ist der Beschreibung des Befehls ESC K zu entnehmen.

Durch diesen Befehl können Grafikdaten dichter abgebildet werden.

Werden Daten über die festgelegte Länge von Grafikdruckdaten hinaus übertragen,. wird dieser übertrag ignoriert. Nach dem Abschluß des Grafikmodus geht der Drucker automatisch in den Textmodus über.

Werden Daten über die festgelegte Länge von Grafikdruckdaten hinaus übertragen, wird dieser übertrag ignoriert. Nach dem Abschluß des Gra~ikmodus geht der Drucker automatisch in den Textmodus über.

Die Vermischung des Einzelpunktmodus normaler Dichte mit Einzelpunktmodus doppelter Dichte in einer Zeile liegt im Ermessen des Anwenders. ebenso wie die Vermischung mit Zeichen im Textmodus.

Beachte: ESC K, ESC Y, ESC Z

Beispiel:

```
10 REM ESC L 
20 WIDTH LPRINT 255 
25 LPRINT CHR$(27);''1''; 
30 FOR 1=1 TO 5 
40 LPRINT CHR$(27);''L'';CHR$(4>;CHR$(2>; 
50 FOR J=1 TO 86
55 FOR K=l TO 6 
60 READ R
70 LPRINT CHR$(R); 
71 NEXT K75 RESTORE 
80 NEXT J 
90 LPRINT 
100 NEXT I
105 LPRINT CHR$ (27) ; "2"; 
110 DATA 127,2.4,8,16,32
```
# $ESC Y = Einzelpunkt$ modus 960 Sprossen pro 8 Zoll

Codierung: CHR\$ (27); "Y" ;CHR\$ (n1) ; (n2);  $(n1 = 0, 0.255; n2 = 0, 0.255)$ 

Funktion: Durch diesen Code wird der Einzelpunktmodus in dopp:lter Dichte eingestellt. Die Druckgeschwindigkeit betragt 10 Zoll/Sekunde (ESC L = 6 Zoll/Sekunde). Es kann nur jeder zweite Punkt gedruckt werden. Die Berechnung der Größen n1 und ri2 ist der Beschreibung des Befehls ESC K zu entnehmen.

Beachte: ESC K, ESC L, ESC Z

ESC Z - Einzelpunktmodus 1920 Sprossen pro 8 Zoll

Codierung: CHR\$(27); "Z"; CHR\$(n1); CHR\$(n2);

Funktion: Durch diesen Code wird der Einzelpunktmodus in vierfacher Dichte eingestellt. Die Druckgeschwindigkeit beträgt 6 Zoll/Sekunde. Horizontal können aufeinaoderfolgende Punkte nicht gedruckt werden. Die Berechnung der Größen n1 und n2 ist der Beschreibung des Befehls ESC K zu entnehmen.

Beachte: ESC K, ESC L, ESC Y

ESC 0 - Setzen des Zeilenabstandes auf 1/8"

Codierung: CHR\$(27);"0"

Funktion: Setzen des Zeilenabstandes auf 1/8".

Beachte: ESC 1, ESC 2, ESC 3, ESC A

Beispiel. **10 REM ESC** 0 20 LPRHiT CHR\$ (27i: "0": 30 FOR 1=1 TO 5 .40 LPRINT "1/8 ZEICHEN/ZEILE" 50 NEXT I

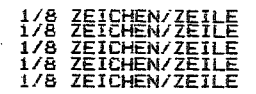

.<br>ESC 1 - Setzeo des Zeilenabstandes auf Z/Z2"

Codieruna: CHR\$(27);"1";

Setzen des Zeilenabstandes auf 7/7'2".

ESC 0, ESC 2, ESC 3, ESC A **Reachte:** 

Beispiel: 10 REM ESC 1 20 LPRINT CHR\$(27);"1"; 30 FOR 1=1 TO 5 40 LPRINT "7/72 inch line spacing" 50 NEXT ! 60 LPRINT CHR\$(27);''2'';  $7/72$  inch line spacing

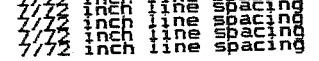

# esc 2 – Start des variablen Zeilenabstandes

Codierung: CHR\$(27);"2";

Funktion~ ESC 2 ist der Startbefehl für ESC A, d.h. der mit ESC A variabel eingestellte Zeilenabstand von n/72" wird gültig. Wurde kein ESC A - Kommando vorher Drucker übermittelt, wird 1/6" eingestellt.

Beachte: ESC A, ESC  $0$ , ESC  $1$ , ESC  $3$ 

Beispiel:

```
10 REM ESC 2 + ESC A
20 
FOR 1=1 TO 2 
3123 
LPR1NT "Zeilenabstand 1/6 Zoll" 
'7C" 
NEXT I 
30 NEX: 1<br>40 LPRINT CHR$(27);"A";CHR$(28);CHR$(27);"2";
50 FOR 1=1 TO 2
50 FOR I=1 TO 2<br>60 LPRINT "Zeilenabstand 28/72 Zoll"
70 
NEXT I
```
Zeilenabstand 1/6 Zoll Zsilenabstand 1/6 Zoll Zeilenabstand 28/72 Zoll

Zeilenabstand 28/72 Zoll

# ESC 3 - Setzen des Zeilenabstandes auf n/216"

Codierung: CHR\$(27);"3";CHR\$(n);

- Funktion: Der Zeilenabstand wird auf n/216" gesetzt. 1/216" entspricht 1/3 Punktabstand. Falls n auf 0 gesetzt wird, wird dieser Befehl ignoriert.
- Beachte: ESC 0, ESC 1, ESC 2, ESC A

Bei n = 1 und n = 2 ist die Genauigkeit des Papiertransportes nicht garantiert.

Beispiel: 10 REM ESC 3 20 LPRINT CHR\$(27);"3";CHR\$(50); 30 FOR 1=1 TO 5 40 LPRINT "50/216 inch line spacing" ?0 HEXT I

50/216 inch line spacing

50/216 inch line spacing

50/216 inch line spacing

50/216 inch line spacing

# ESC A - Yoceinstellen eines variablen Zeilenabstandes **Yon n/72"**

Codierung: CHR\$(27);"A";CHR\$(n);  $(n = 1, .85)$ 

Funktion: Durch diesen Code wird der Betrag des Zeilenabstandes auf n/72" gesetzt. Der'vorher eingestellte' Zeilenabstand bleibt jedoch noch solange gültig, bis dem Drucker der Steuereode ESC 2 übermittelt wird, d.h. mit ESC 2 erlangt der durch ESC A eingestellte Zeilenabstand Gültigkeit.

Beachte: ESC 2, ESC 0, ESC 1, ESC 3

Beispiel: 10 REM ESC <sup>A</sup> 20 FDR I=1 TO 8 30 LPRINT "--------"; 40 LPRINT CHR\$(27); "A";CHR\${I) 50 NEXT I 60 LPRINT CHR\$(271; "2";

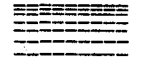

# LF - Zeilenvorschub

Codierung: CHR\$ (10):

Funktion: Wird dieser Code empfangen, werden alle Daten, die sich im Druckpuffer befinden, ausgedruckt. Anschließend wird der Befehl "LINE FEEn" ausgeführt. Wurden vor dem LF- Befehl keine Daten empfangen oder waren alle vorangegangenen Daten Leerzeichen (Space), dann wird nur ein LF ausgeführt.

Durch LF wird die durch SO Qesetzte Sperrschrift aufgehoben.

Die Weite des Papiervorschubes kann durch ESC 0,ESC 1, ESC 2, ESC 3 oder ESC A gesetzt werden.

Falls die Daten in der Reihenfolge:

Druckdaten ----> CR ----> LF eingegeben erfolgt der Druck der Daten bereits bei CR, Bei LF wird' nur noch der Papiervorschub ausgeführt, da keine Daten mehr im Druckpuffer enthalten sind. werden,

Beachte: SO, ESC 0. ESC 1, ESC 2, ESC 3, ESC A und ESC W

> Befindet sich der DIL- Schalter 7-2 in der OFF- Position wird bei jedem Papiervorschub (also auch bei FF, VT, ESC J) automatisch auch ein CR- Befehl ausgeführt.

# YI- Vertikaltabulation

COdierung: CHR\$ (li);

Funktion: VT wird wie LF behandelt.

Beachte: LF

### FF- Formularvorschub

Codierung: CHR\$ (12),

Funktion: Bei Eingabe dieser Codierung werden werden alle Daten die im Druckpuffer stehen, ausgedruckt. Danach wird ein Papiervorschub entsprechend der eingestellten Formularlänge zur nächsten Formularanfangsposition ausgeführt.

-Durch diesen Code wird die Sperrschrift, die durch SO eingestelltwurde, aufgehoben.

Beachte: ESC C, ESC C0

Nach Betätigen der Netztaste wird die Formularan- ?angsposition neu bestimmt.

Falls die Formatlänge durch ein entsprechenden Steuercode nicht eingesetzt worden ist, besteht eine Formatlänge aus 66 Zeilen, wenn der DIL- Schalter 12-1 in der OFF- Position steht.

Befindet sich zusätzlich der DIL- Schalter 12-2 in der ON- Position, werden die Formatlängen (66 bzw. 72 Zeilen) halbiert.

Die Formatlänge kann durch die Steuereodefolgen "ESC n" oder '''ESC '121m" gesetzt werden.

# ESC J- Ausführung eines Zeilenvorschubes von n/216"

Codierung: CHR\$ (27); "J"; CHR\$ (n); (n= 1. •• 255)

- Funktion: Die Codierung bewirkt den Ausdruck der Daten, die sich im Druckpuffer befinden. Anschließend erfolgt ein Papiervorschub von n/216 Zoll.
- Beachte: Der eingestellte Papiervorschub gilt nur für die aktuelle Zeile. Bei n= 1 und n=  $2$  sind Abweichungen in der Genauigkeit des Papiertransportes möglich. -

### Beispiel:

10 REM ESC J 20 LPRINT "Execution of line spacing of 100/216 inch: START"; 30 LPRINT CHR\$(27); "J"; CHR\$(100); 40 LPRINT " STOP"

Execution of line spacing of 100/216 inch: START

### STOP

# ESC N- Einstellen Formularendezeile

Codierung: CHR:\$' (27); "N"; CHR:\$' (n); (n= 1 ••• 127)

Funktion: Der Befehl "ESC N" wird verwendet, um eine Formularendezeile zu setzen. Dabei wird durch "n" die Anzahl der Zeilen festgelegt, die am Ende des Formulars nicht gedruckt werden sollen.

> Sollen z.B. die letzten 3 Zeilen einer Seite **übersprungen werden, muß für <sup>U</sup> n ll eine 113" eingegeben**  werden.

> Wird die Formularlänge durch die Eingabe von ESC C oder ESC C0 geändert, wird die eingestellte Formularendezeile gelöscht. ESC N muß deshalb erneut eingegeben werden.

Ist der Wert von "n" größer als die durch ESC C eingestellte Formularlänge, wird nach dem Druck einer Zeile ein Papiervorschub bis zur '1. Zeile der folgenden Seite ausgeführt. Ist der Wert von "n" gleich "121", wird dieser Befehl ignoriert, und der davor eingestellte Wert von "n" bleibt gleich.

# Beachte: ESC 0, ESC C, ESC C0-

Die Formularanfangsposition ist die erste Druckzeile des Formulars. Diese Position ist die bei Einschalten des Druckers eingestellte Druckzeile. Auch bei Änderung der Formularlänge durch ESC C oder ESC C0 wird die dabei eingestellte Druckzeile als Formularanfangsposition gewertet.

über den DIL- Schalter 9-1 ist eine Formularendezeile von 1 Zoll einstellbar.

Beispiel: 1@ REM ESC N 20 LPRINT CHR\$(27);"C":CHR\$(5); 30 LPRINT CHR\$(27); "N";CHR\$(l); 40 FOR I =1 TO 3 50 FOR J=l TO 4 60 LPRINT "Page";I;" Line";.J 7iä NEXT J 80 NEXT I 90 LPRINT CHR\$(27);"§";

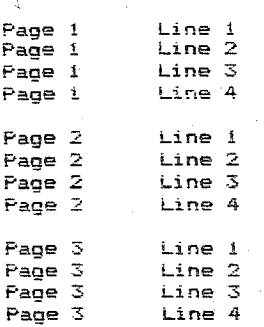

# ESC 0- Ausschalten Formularendezeile

# Codierung: CHR\$ (27); "0";

Funktion: Die Formularendezeile, die durch ESC N gesetzt wurde; wird gelöscht.

# Beachte: ESC N

Beispiel: 10 REM ESC 0 20 LPRINT CHR\$(27);''C'';CHR\$(S>; 30 LPRINT CHR\$(27): "N";CHR\$(1);<br>40 FOR I=1 TO 4 50 LPRINT "Page 1 Line";I 60 NEXT I 70 LPRINT CHR\$(27);"0": 80 FOR  $I=1$  TO 5 90 LPRINT "Page 2 Line";! 100 NEXT I 110 LPRINT "Page 3 Line 1" 120 LPRINT CHR\$(27);"§";

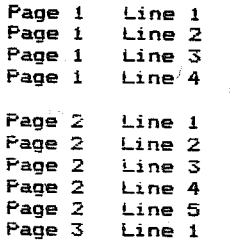

# NUL- Ende Tabulatorsetzung

# Codierung: CHR\$ (Ø):

Funktion: Die Folge von TAB- Marken beim Setzen von TAB- Marken wird beendet. Deser Befehl wird auch als Zwischenzeichen bei ESC C 0 verwendet.

Einsatz erfOlgt bei ESC C. ESC D.

# CR- Druckposition auf Zeilenanfeng setzen

sich der Druckwagen nicht.

Codierung: CHR\$ (13);

Funktion: Wird dieser Code erkannt, werden alle Daten aus dem

Druckpuffer ausgedruckt und die Druckposition wird auf den Zeilenanfang gesetzt. Gingen CR keine Daten voraus (Druckpuffer leer) oder waren. alle Daten bisher nur Leerzeichen, dann bewegt

#### Beachte: LF

Befindet sich der DIL- Schalter 7-1 in DN- Position, wird bei jedem CR- Befehl automatisch ein LF generiert.

Falls beim CENTRDNICS- Interface die AUTD-FEED-XT-Leitung (Pin 14 am Interfacestecker) "low"- Pegel hat und der DIL- Schalter 7-1 'sich in DFF- Position befindet, wird das Papier automatisch nach der Ausführung des Druckes durch den CR- Code um 1 Zeile vorwärts bewegt.

### Beispiel:

10 REM CR 20 LPRINT "Unterstreichen mittels **eRn;**  30 LPRINT CHR\$(13) ; 40 LPRINT "

Unterstreichen mittels CR

# HT- Horizontal- Tabulation

Codierung: CHR\$ (9) ;

Funktion: Diese Codierung bewirkt die Ausführung einer Horizontaltabulation zu einer du~ch ESC D vorherbestimmten Position. Bei Sperrschrift führt die Eingabe von HT zu einer Tabulation in doppelter Weite. Beim Einschalten der Maschine werden automatisch alle 8 Zeichen TAB- Marken gesetzt.

#### Beachte: ESC D

Beispiel: 10 REM HT 20 LPRINT "012345678901234567890123456789" 30 LPRINT CHR\$(27);''D'';CHR\$(5>;CHR\$(13);CHR\$(26);CHR\$(0>; 40 FOR 1=1 TD 3 50 LPRINT CHR\$(9);''TAB'';I; 60 NEXT I

> 012345678901234567890123456789 TAB 1 TAB 2 TAB 3

# ESC C= Einstellen Eorgulerlänge (n= Zeilen)

Codierung: CHR\$' (27): "C": CHR\$ (n):

 $(n = 1...127)$ 

Funktion: Dieser Code bestimmt die Formularlänge durch die Anzahl der Zeilen unter Verwendung des aktuellen Zeilenabstandes.

> FF, Setzen Formularendezeile usw. werden immer in Verbindung mit der durch diesen Befehl festgelegten Formularlänge betrachtet.

Die momentane Zeile wird neue Formularanfangszeile. Die Zoll- Seitenlänge ist das Produkt aus Zeilenanzahl und eingestelltem Zeilenabstand.

Die festgelegte Formularlänge wird nicht geändert, wenn der Betrag des Zeilenabstandes geändert wird.

Falls die Formularlänge nicht durch "ESC C" programmiert worden ist, beträgt die Länge eines Formulars 66 Zeilen bei ON- Position des DIL- Schalters 12-1 oder 72 Zeilen in der OFF- Position.

Steht der DIL-Schalter 12-2 zusätzlich in ON-Position, werden die Formatlängen 66 bzw. 72 Zeilen halbiert.

Die Eingabe der Steuerfolge ESC C bewirkt, daß die durch ESC N gesetzte Formularendezeile gelöscht wird.

# Beachte: ESC<sup>\*</sup>C0

Beispiel: 10 REM ESC C 20 LPRINT CHR\$(27): "C": CHR\$(10): 30 LPRINT CHR\$(27); "N"; CHR\$(2); 40 FOR 1=1 70 A 50 LPRINT I:".line" 60 NEXT I 70 LPRINT " i .line of next page" 80 LPRINT CHR\$(27):"8":

> 1.line 2.line  $\overline{5}$  . line 4.line  $5 - 1$ ina  $6$  .line  $7.1ine$  $A \cup B$

1 .line of next page

#### $(n - Z011)$ ESC C0- Einstellen Formularlänge

Codierung: CHR\$ (27); "C"; CHR\$ (0); CHR\$ (n);  $(n = 1...22)$ 

Funktion: Dieser Code bestimmt die Formularlänge in Zoll. FF, Setzen Formularendezeile usw. werden immer in Verbindung mit der durch diesen Befehl festgelegten Formularlange betrachtet. Weitere Erklärungen siehe ESC C.

**Beachte:** ESC C

Beispiel: 10 REM ESC C0 20 LPRINT CHR\$(27); "C"; CHR\$(0); CHR\$(1); 30 LPRINT CHR\$(27); "N"; CHR\$(2); 40 FOR I=1 TO 4 50 LPRINT I:".line" 60 NEXT'I 70 LPRINT " 1 .line of next page" 80 LPRINT CHR\$(27);"5";

> 1.line  $2$ .line 3 .line  $4 - line$

i .line of next page

# ESC D- Setzen von Horizontaltabulations- Marken

Codierung: CHR\$ (27); "D"; CHR\$ (n); CHR\$ (0);  $n = 1...137$ ; für n können max. - 28 eingesetzt werden. Die TAB-Marken steigender Reihenfolge angegeben werden.

Funktion: Durch diesen Befehl werden die Horizontaltabulations-Marken festoelect.

TAB- Marken

müssen in

Die ersten 28 Tabulationsmarken werden im Drucker abgespeichert und alle folgenden ignoriert. Die TAB-Marken können im Normaldruck bis zu 80 Zeichen. im ELITE- Druck bis zu 96 Zeichen und im komprimierten Druck bis zu 137 Zeichen gesetzt werden. Die Eingabe  $"HT"$ **VOD** bewirkt die Ausführung einer Horizontaltabulation zur nächstfolgenden Position. 0 begrenzt die Folge von TAB- Marken. Das Fehlen dieser Codierung führt zu falschem Datenausdruck.

**Beachte:** 

HT

Im Sperrschrift- Modus muß man anstelle von einem breiten Zeichen zwei normale Zeichen setzen.

10 REM ESe D

15 LPRINT CHR\$(27); Hg:,;

20 LPRINT :~1234567890123456789012345678901234567890123456789012345678-" 30 LPRINT LHR\$ (27) ; "D"; CHR\$ (29) : CHR\$ (liD: 'i

40 LPRINT CHR\$(15); "0123456789"; CHR\$(18);

 $50$  LPRINT "ABC"; CHR\$(137); "D"; CHR\$(15); CHR\$(137); "E"

0123456789@1234567890123456789012345678901234567890123456789 0123456789ABC D

# CAN= Löschen des Druckpuffers

Codierung: CHR\$ (24);

Funktion: Alle Daten der aktuellen Zeile, die zuletzt abgespeichert worden sind, werden gelöscht.

# Beispiel:

10 REM CAN 20 LPRINT "EURO"; 30 LPRINT CHR\$(13); 40 LPRINT "AMERIKA"; 50 LPRINT CHR\$(24);<br>60 LPRINT "PE" 60 LPRINT "

EUROPE

# **BEL-** Summer

Codierung: CHR\$ (7):

Funktion, über den Summer wird- ein ca. Tonsignal ausgegeben. 0,3 Sekunden langes

Beispiel: 10 REM BEL 20 LPRINT CHR\$(7);

 $\langle$ piep $\rangle$ 

# $ESC 6 -$  Auswahl Zeichensatz 2

Codierung: CHR\$ (27); "6~';

Funktion: Der Befehl wählt druckbare Zeichen und Steuerzeichen des zweiten Zeichensatzes aus. Steht der DIL- Schalter 8-1 in Stellung "OFF", wird nach dem Einschalten des Druckers dieser zweite Zeichensatz ausgewählt.

Beachte: ESC 7 ESC 7- Auswahl Zeichensatz 1

Codierung: CHR\$ (27); "7";

Funktion: Der Befehl wähNt druckbare Zeichen und Steuerzeichen des ersten Zeichensatzes aus.

Steht der DIL- Schalter 8-1 in Stellung "ON", wird nach dem Einschalten des Druckers dieser erste Zeichensatz ausgewählt,

Beachte: ESC 6

# ESC 8- Ausschalten Papierendekontrolle

Codierung: CHR\$ (27); "8";

Funktion: Die Eingabe dieses Codes ermöglicht es, die Druckdaten bis zur letzten Zeile des Papiers auszudrucken.

> Es können Daten zum Drucker übertragen werden, obwohl kein Papier eingelegt ist.

> Falls der DIL- Schalter 6-1 in "ON"- Position steht, wird der Drucker nach dem Einschalten in den ESC 8- Zustand versetzt.

Beachte: ESC 9

# ESC 9- Einschalten Papierendekontrolle

Codierung: CHR\$ (27); "9";

Funktion: Durch diesen Code wird die ESC 8- Bedingung zurückgesetzt. Falls kein Papier im Drucker vorhanden ist, geht dieser in den OFF- LINE- Modus über und der Druckvorgang wird unterbrochen.

> Falls der DIL- Schalter 6-1 in OFF- Position steht, befindet sich der Drucker nach dem Zuschalten im ESC 9- Zustand.

#### Beachte: ESC 8

# ESC U- Einstellen uni- oder bidirektionaler Druck

Codierung: CHR\$ (27); "U"; CHR\$ (n); (n = 0 oder 1)

Funktion: Es wird bestimmt, ob in einer oder in beiden Richtungen gedruckt wird.

> n 1 ---> unidirektionaler Druck (in eine Richtung> n = 0 ---> bidirektionaler Druck (in beide Richtungen)

# Beispiel:

10 REM ESC U 2@ LPRINT CHR\$(27}; "U";CHR\$(ll; 30 LPRINT "Printing will be executed only in one direction" 40 FOR 1=1 Tü 4 50 LPRINT "unidirectional printing" 60 NEXT I 70 LPRINT CHR\$(27);"U";CHR\$(tI) 80 LPRINT "and now again in bidirection" 90 FOR  $I=1$  TO  $4$ 100 LPRINT "bidirectional printing"

110 NEXT !

Printing will be executed only in one direction' **unidirectinnal printing**  unidirectional printing unidirectional printing unidirectional printing

and now again in bidirection bidi·rectional printing **bidirectional printing**  bidirectional printing bidirectional printing

# ESC <= Einstellen unidirektionaler Druck für eine Zeile von links nach rechts

Codierung: CHR\$ (27); "<";

Funktion: Durch diesen Befehl erfolgt die Ausgabe einer Zeile von links beginnend.

#### Beachte: ESC U

Dieser Befehl minimiert die durch den Druckmechanismus bedingten horizontalen Abweichungen.

Obwohl der bidirektionale Druck kaum zu Abweichungen in der horizontalen Bilddarstellung führt, werden die Befehle ESC U und ESC < zur -Erreichung größter Druckgenauigkeit empfohlen.

# ESC x- Ein- und Ausschalten des NLQ- Modus

# (NLQ- Near Letter Quality)

Codierung: CHR\$ (27); "x"; CHR\$ (n); (n = 0 oder 1)

Funktion: Empfängt der Drucker die Codierung ESC x mit n= 1, wird der Druckmodus NLQ wirksam.

Bei n= 0 wird der Druckmodus NLQ unwirksam.

Eine gemischte Anwendung mit anderen Schriftarten ist möglich.

Druckzeichen, die für den Druckmodus NLQ nicht vorgsehen sind, werden bei dieser Betriebsart im Doppeldruck gedruckt.

In der Druckart NLQ überfährt der Druckkopf die Zeile zweimal. Zwischen dem 1. und dem 2. Durchlauf erfolgt ein Papiervorschub! von 2/216 Zoll. Iri diesem Fall führt der Drucker eine Papiervorschubkorrektur aus, um die Formularlänge und die Zeilenzahl pro Seite einzuhalten. Um" eine exakte Ausführung zu gewanrleisten, ist auf einen einwandfreien Papierlauf zu achten.

Mit dem DIL-Schalter 9-2 ist eine Voreinstellung des Druckmodus NLQ beim Einschalten des Druckers möglich.

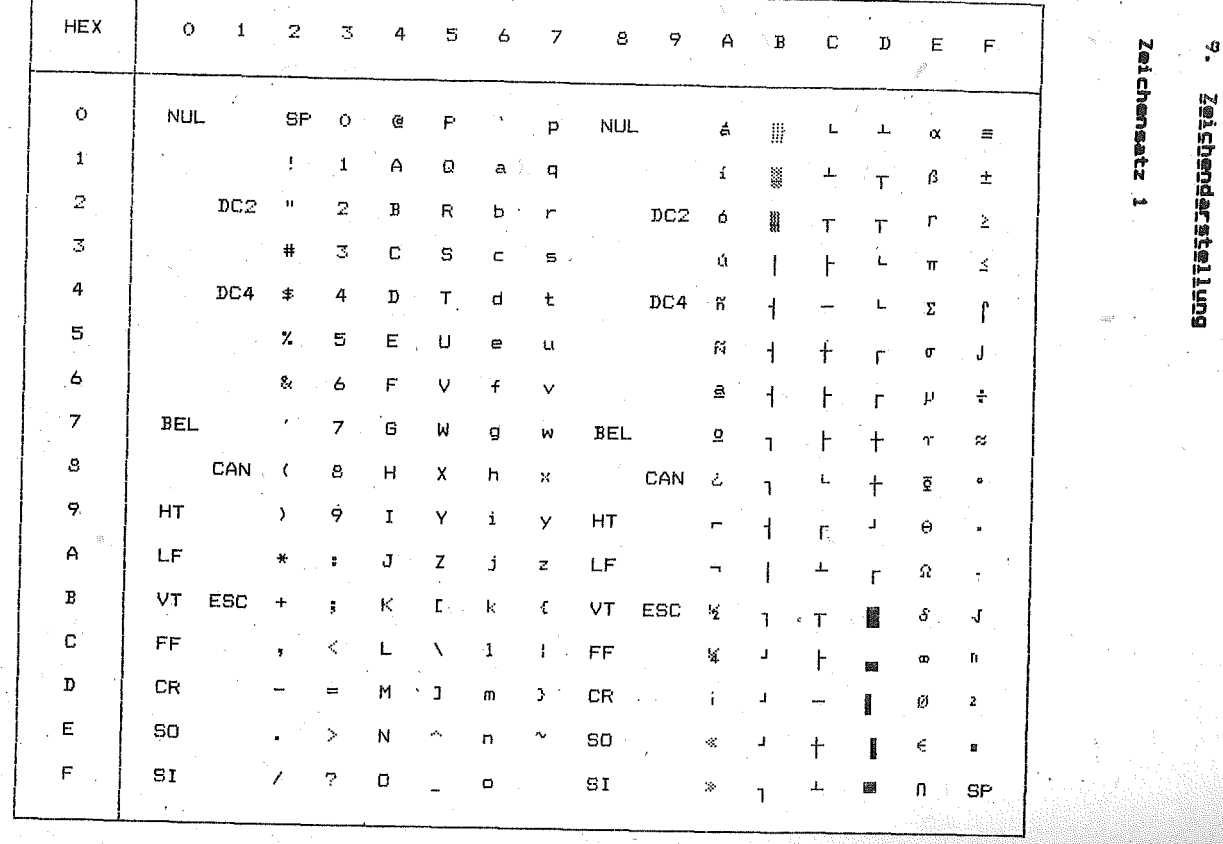

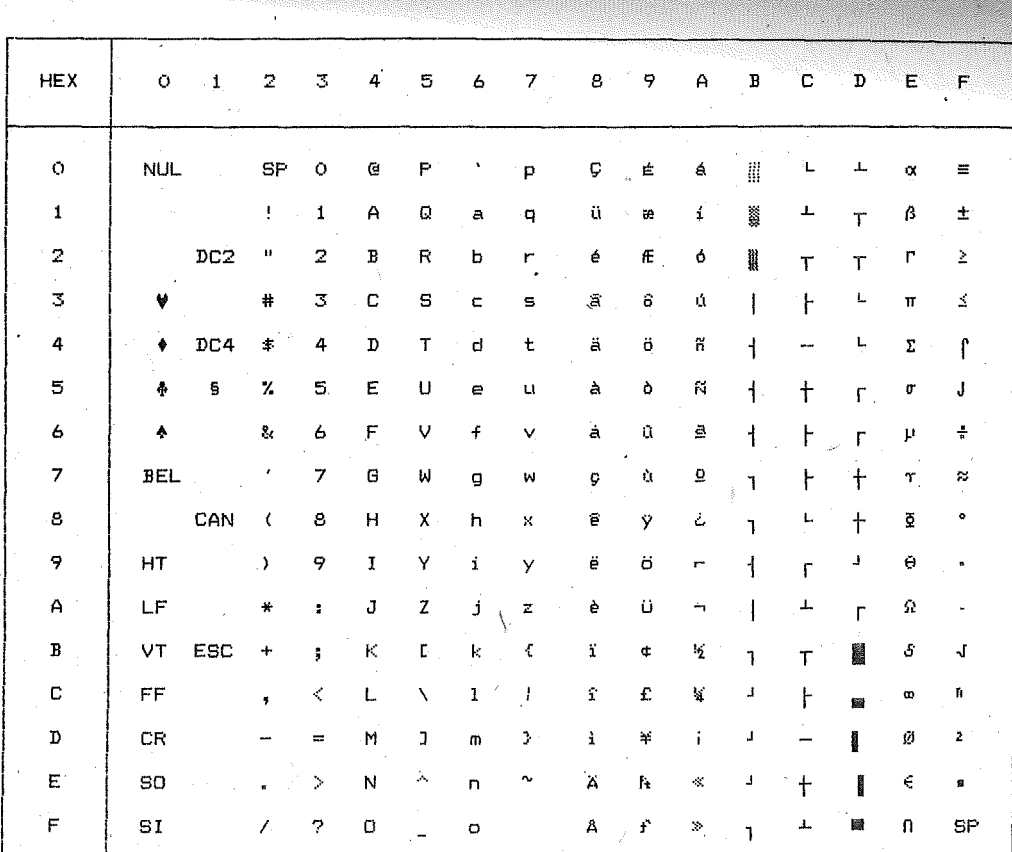

**Zeichensatz 2** 

\*\*\*\* Manual Teil II \*\*\*\*

 $\boldsymbol{\mathcal{E}}$ 

\*\*\*\* III III III Nav\*

ង

### Systembeschreibung

# kompat.ibel

# COMMODORE

# 5. Allgemein

Diese nachfolgende Beschreibung erläutert sowohl die hardwaremäßige Kopplung über das Interface, als auch die möglichen Steuerbefehle, die der Drucker vom COMMODORE- Computer empfängt und verarbeitet.. Vor dem Anschluß des Druckers an Ihren Computer machen Sie sich bitte mit der Bedienung des Druckers und· Ihres Computers vertraut.

# 5.1. Datenblatt

(Ergänzung zum Manual Teil I)

Text- Modus

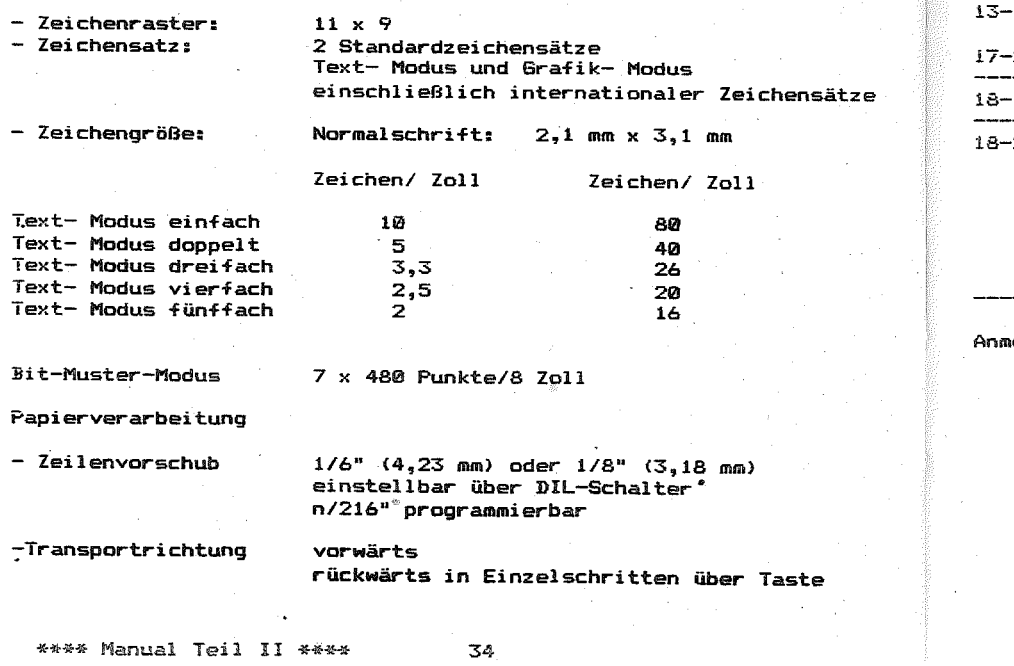

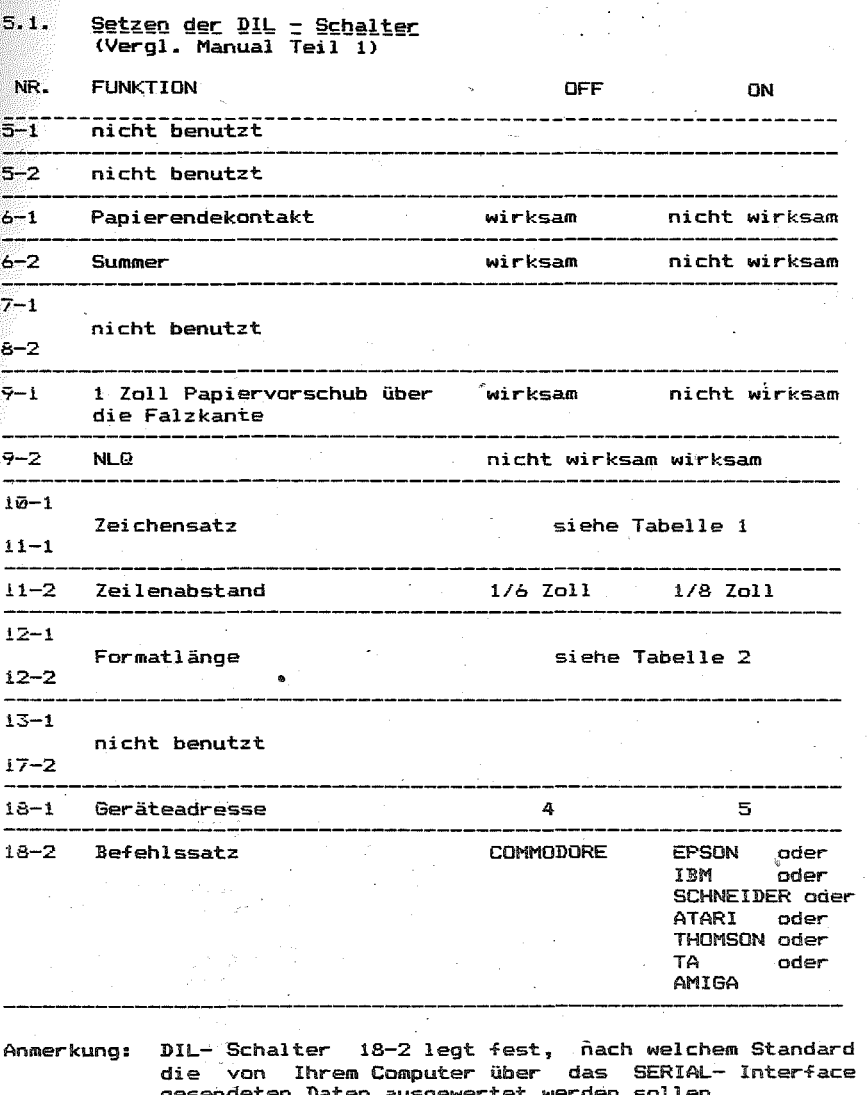

gesendeten Daten ausgewertet werden sollen.  $18-2$  = "OFF" - COMMODORE Befehls- und Zeichensatz  $18-2$  = "ON" - EPSON/ IBM/ SCHNEIDER/ ATARI/ AMIGA/ TA oder THOMSON Befehls- und Zeichensatz

Haben Sie sich für DIL-Schalter 18-2 = "ON" entschieden, entnehmen Sie bitte die 'Funktionen der DIL- Schalter 6-1 bis 14-1 der Beschreibung des jeweiligen Steuercodes.

\*\*\*4 Manual Teil 11 \*\*\*\* 35

# Tabelle 1 Zeichensatz

, .

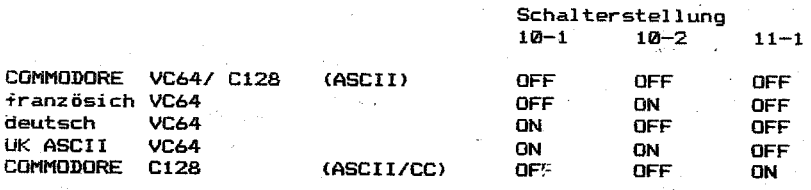

# Iabelle 2 Formatlänge

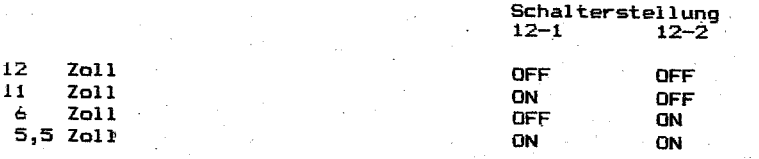

# 5.2. Befehlsbeschreibung

Die Steuerung des Druckers erfolgt mit den für dieses System spezifischen Befehlen.

Die Programmierung erfolgt in BASIC. Dabei sind besonders Befehle zum Schreiben und Lesen von Dateien in Verbindung mit der Benutzung von peripheren Geräten sowie das Eröffnen und Abschließen von Dateien von besonderer Wichtigkeit.

Es würde den, Rahmen dieses Manuals überschreiten, wenn alle Punkte an diser-Stelle-eingehend behandelt würden. Aus uiesem<br>Grund - sollten - Sie - weiterführende - Literatur, - wie sollten Sie weiterführende Literatur. wie Anwenderhandbücher und BASIC- Beschreibungen zu Rate ziehen.

im folgenden sind die Druckerbefehle aufgeführt.

5.2.1. Druckerspezifische Befehle

OPEN – Befehl

- $-$  CMD  $-$  Befehl
- PRINT# Befehl
- eLOSE Befehl
- 5.2.2. Formatsteuerung mittels OPEN Anweisung

### 5.2.3. Steuerbefehle

- LF Zeilenvorschub)
- $-FF$  (  $Formularvorschub$ )
- CR ( Wagenrücklauf)
- Sperrschrift ein
- Sperrschrift aus
- Tabulator ( horizontale Druckpositionsbestimmung)
- Text- Modus ein
- Grafik- Modus ein
- Reverse Schrift ein
- Reverse Schrift aus
- Seitenaufteilung ein ( Grundstellung)
- Seitenaufteilung aus
- String- Abschluß
- Anführungszeichen- Modus ( Quote Mode)
- Druckspaltentabulation
- Bit- Muster- Modus ein
- Wiederholung von Bit- Muster- Daten

ESC x - Ein- oder Ausschalten des NLQ- Modus

# Druckerspezifische Befehle

# OPEN- Dateieröffnung

# Codierung: OPEN, 1fn, dn, sa

Funktion: Dieser Befehl definiert eine Dateinummer, in der Daten abgelegt werden können. die einem physischen Gerät zugeordnet werden.

 $1$ fn - logical file number -

Darunter wird eine logische Dateinummer verstanden, die einen Wert von 1...255 annehmen kann.

dn – device number –<br>Damit wird einem physischen Gerät eine Gerätenummer zugeordnet. Somit werden alle BASIC- Befehle, die sich auf die unter 1fn eröffnete Datei beziehen,<br>einem mit dn bezeichnetem Gerät zugeordnet.

Der Computer kann die Gerätenummern 4 oder 5 dem<br>Drucker zuordnen.

Am Drucker muß vor dem Zuschalten des Netzes die entsprechende Gerätenummer mittels DIL- Schalter 18-1 eingestellt werden.

sa - secondary adress -

Dabei handelt es sich um eine Zweitadresse, die als<br>Zusatz verwooden verder Zusatz verwendet werden kann; einer Sekundäradresse ist d.h. die Eintragung einer Sekundäradresse ist nicht unbedingt<br>erforderlich. Beim Drucker-wird die Zweitadresse in<br>der Fessitati der Formatsteuerung verwendet. Beachten Sie bitte die

Beachten Sie bitte die<br>entsprechenden-Abschnitt. Erläuterungen im

## $CMD-**Befehl**$

Codierung: CMD, lfn

Funktion: Der CMD- Befehl bewirkt, daß alle nachfolgenden Ausgaben, die zum Bildschirm gesendet werden sollen, auf ein anderes Gerät übertragen werden.

Ifn - logical file number -

Die logische Dateinummer muß mit dem lfn- Eintrag im ubergeordneten OPEN- Befehl übereinstimmen.

Der CMD- Befehl läßt im Gegensatz zum PRINT- Befehl den Datenkanal zum ausgewählten Empfangsgerät offen, d.h. das Empfangsgerät bleibt auf Empfang geschaltet. Erst ein "Unlisten"- Befehl, wie er im Zusammenhang mit einem PRINT#, 1fn- Befehl übertragen wird, bew1rkt, daß d1e entsprechenden Ausgaben wieder auf den Bildschirm übertragen werden.

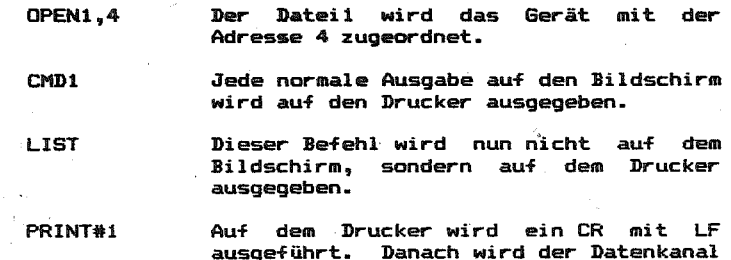

Ein Beispiel soll die Verfahrensweise verdeutlichen:

Die Datei 1 wird geschlossen.

zum Drucker geschlossen.

### PRINT#- Befehl

Codierung: PRINT#, Ifn, Daten

CLOSEl

Funktion: Dieser Befehl bewirkt, daß alle folgenden Daten bis zum Abschluß mit der RETURN- Taste zum Drucker übertragen werden. Der Ifn- Eintrag muß mit dem Eintrag im OPEN- Befehl übereinstimmen.

> Durch das Drücken der RETURN- Taste wird ein "Unlisten"- Befehl zum Drucker übertragen. Damit wird der Datenkanal zum Drucker geschlossen und der Drucker kann ni.cht mehr angesprochen werden. Erst ein neuer PRINT#- Befehl öffnet den Datenkanal zum Drucker wieder.

### CLOSE- Befehl

шŌ.

Codierung: CLOSE. 1fn

Funktion: Diser Befehl vervollständigt eine OPEN geöffnete Datei und schließt diese wieder.

> Der Eintrag in Ifn muß sich auf den entsprchenden OPEN- Befehl beziehen.

> Zu beachten ist, daß zu keinem Zeitpunkt mehr als 10 Dateien eröffnet sein dürfen.

> Wurde eine Datei mit CLOSE geschlossen, so kann die Dateinummer der geschlossenen Datei erneut verwendet werden.

# Eocmatsteuerung mittels OPEN- Anweisung

Die Formatsteuerung ermöglicht es Ihnen, eine Formatierung der an den Drucker zu sendenden Daten durchzuführen. Dadurch ist es<br>möglich, alphanumerische Daten spaltengerecht auf das Papier zu drucken, die Anzahl der Druckzeilen pro Seite zu variieren und Groß- und Kleinbuchstaben auszuwählen. Einen überblick über alle Formatsteuermöglichkeiten gibt die nachfolgende Tabelle. Beim OPEN- Befehl <sup>3</sup>sind dafür die folgenden Eintragungen in der Sekundäradresse erlaubt:

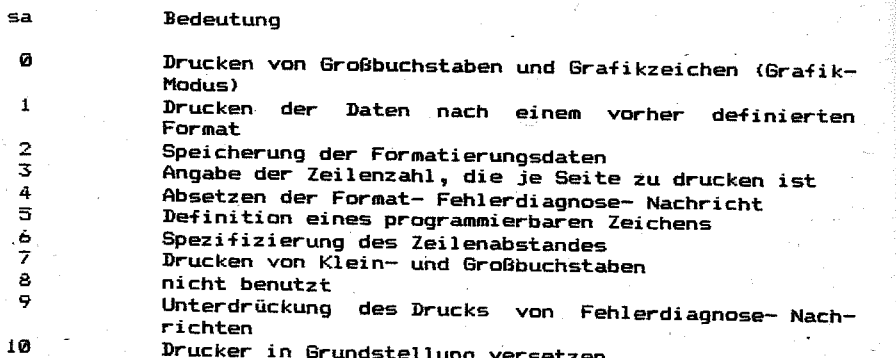

Drucker in Grundstellung versetzen

Durch die Möglichkeit, maximal 10 Dateien ,zur gleichen Zeit zu eröffnen, können Sie mehrere Formatierungsfunktionen gleichzeitig<br>auf im Hauptspeicher abgelegte Daten anwenden.

Näheres dazu ist den in dieser Dokumentation angeführten<br>Beispielen zu entnehmen.

## Grafikt Mode se = 0

Wird in der Sekundäradresse der Wert 0 eingetragen, dann werden alle Zeichen im Großschrift/ Grafik- Modusausgedruckt.

Dabei werden die Daten in dem Format ausgedruckt. in welchem sie empfangen worden sind. Es besteht die Möglichkeit, maximal 80 Bruckzeichen auf eine Zeile auszugeben. Wird dieser Maximalwert überschritten, werden alle 80 im Druckpuffer befindlichen Zeichen<br>ausgegeben und automatisch ein Wagenrücklauf/ Zeilenvorschub ausgeführt. Die überschüssigen Druckzeichen werden auf die neue<br>Zeile ausgegeben.

Der Wert "0" in der Sekundäradresse ist als eine Art<br>Grundeinstellung anzwecker dras Grundeinstellung an der dekundarauresse ist als eine Art<br>Wort in der Columbus Wert in der Sekundäradresse, Lewi Seibst wehr im drew- befehr kein.<br>Modus automatisch singentallt Modus automatisch eingestellt.

### $D$ rucken der Daten nach einem vorher definierten Format sa = 1

Der Wert "1" in der Sekundäradresse aktiviert die Formatierungseinrichtung des Druckers. Dabei werden die empfangenen Druckdaten entsprechend einer vorher mittels sa =  $2$  abgespeicherten Formatierungsschablone au~bereitet. Wurde vorher keine Formatierungsschablone mittels sa = 2 übertragen, dann werden die Daten genauso ausgedruckt, wie sie empfangen worden sind. Die zu formatierenden Daten werden in Strings eingeteilt.

Bei Alpha- Zeichen ist es notwendig, den Steuercode CHR\$ (29) als String- Kennzeichnung zu übertragen.

Strings mit numerischen Daten werden durch "heruntergeschaltete" Leerzeichen CHR\$ (32) getrennt. Vorlaufende Leerzeichen, also auch die Leerzeichen, die als Trennungszeichen fungieren, werden einem String weggenommen. Damit wird gewährleistet, daß Alphafelder linksbündig ausgedruckt werden.

Ist ein leerstehendes Alphafeld "auszudrucken", dann müssen "hochgeschaltete" Leerzeichen CHR\$ (16111) übertragen werden. Dabei wird gewährleistet, daß der Dezimalpunkt immer an der in der Formatierungsschablone angegebenen Position erscheint.

Weiterhin sind bei numerischen Daten Gleitdollarzeichen, Vorzeichendarstellungen und Exponentenschreibweisen möglich •

# Speicherung der Formatierungsdaten sa =  $2$

Der Wert "2" in der Sekundäradresse bewirkt, daß die folgenden Daten bis zum Abschluß der Zeile durch die Taste "RETURN" als Formatierungsschablone in den internen Speicher des Druckers übertragen werden. Ein ungültiges Formatierungszeichen beschließt ebenfalls die übertragung der Formatierungsdaten. Weiter Zeichen werden ignoriert.

Die Formatierungszeichen lassen sich zusammen~assen: zu drei Gruppen

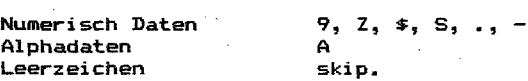

In den Formatierungsschablonen können auch Kombinationen aus den angegebenen Formatierungszeichen gebildet werden. Eine Formatierungsschablone kann aus maximal 80 Zeichen· bestehen. Darüberhinaus übertragene Daten werden auf die nüchste Druckzeile ausgegeben.

### Numerische Daten

 $\ddot{ }$ 

spezifisiert die Position einer Ziffer innerhalb eines numerischen Feldes.

Ist in dem eigentlichen Datenfeld an dieser Stelle keine Ziffer vorhanden, wird statt dessen eine Leerstelle gedruckt.

spezifiziert ebenfalls die Position einer Ziffer innerhalb eines numerischen Feldes, nur wird in dem Fall, wenn an dieser Stelle keine Ziffer vorhanden ist, eine Null gedruckt.

.<br>Ist nur ein Dollarzeichen spezifiziert, dann wird an der entsprechenden Stelle beim Druck ein Dollarzeichen ausgegeben.

Werden alle Positionen vor dem Dezimalpunkt mit einem Dollarzeichen spezifiziert, dann wird das Dollarzeichen als Gleitdollarzeichen unmittelbar links vor der ersten Ziffer erscheinen.

Geht einem numerischen Feld "s" voraus, dann wird das arithmetische Vorzeichen (+ oder -) des zu druckenden Feldinhaltes in die definierte Position gedruckt.

Dieses Zeichen definiert die Position des Dezimalpunktes, wobei der Druck des Dezimalpunktes genau an<br>dieser Stelle erfolgt.

(minus). Es wird ein nachfolgendes arithmetisches Vorzeichen erzeugt.

Handelt es sich beim Feldinhalt um einen positiven Wert, dann wird eine Leerstelle gedruckt. Werden bei einem numerischen Feld "S" und "-" gleichzeitig spezifiziert, dann wird nur "S" berücksichtigt.

Alphadaten

A

Z

 $\bullet$ 

s

Durch den Buchstaben "A" wird eine Alphastelle spezifiziert. Innerhalb eines Alphafeldes werden ~ührende Leerstellen mit der Codierung CHR\$ (32) unterdrückt, während Leerzeichen mit der Codierung CHR\$ (160) nicht unterdrückt werden. Somit wird das Alphafeld linksbündig aufgebaut und rechtsbündig mit Leerzeichen aufgefüllt.

Leerzeichen (skip)

Sollen im gedruckten Text-Leerzeichen erscheinen, sind dafür<br>einfach-Leerzeichen einzucctzen einfach Leerzeichen einzusetzen.

Leerzeichen mit der Codierung CHR\$ (32) dienen als Trennzeichen<br>der Strings in der Formatierungsschablone.

Literale innerhalb von Formatierungs- Strings

Literale werden genauso gedruckt, wie sie im Formatierungsstring angegeben werden. Dabei bleibt ihre Position in der Zeile unverändert.

Literale werden nicht zur Formatierung von Daten herangezogen.

Literale werden gekennzeichnet, indem dem entsprechenden ZeiChen, das als Literale angesehen werden soll, ein inverses "R"- Zeichen vorausgeht.

Literale. können nicht im umgekehrten Darstellungsformat gedruckt werden. Gleichzeitig sind sie auf den gleichen Zeichenvorrat begrenzt, aus dem auch die derzeitige Druckausgabe erfolgt.

# Formatgröße sa =  $3$

Mit Hilfe dieser Sekundäradresse ist es möglich, die Anzahl der zu druckenden Zeilen pro Seite zu verändern. Zu beachten ist dabei, daß nach Aktivierung der Seiten~ormatierung durch den Steuerbefehl CHR\$ (147) das folgende Seitenformat eingestellt wird:

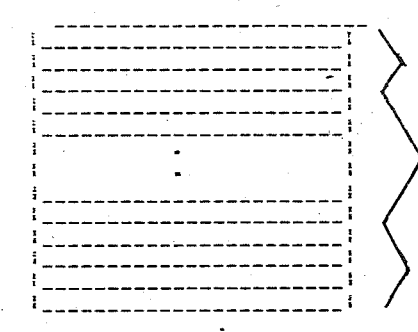

3 Leerzeilen am Anfang jeder Seite (Werden automatisch nach Aktivierung der Seitenformatierung generiert!)

Anzahl der zu druckenden Zeilen pro Seite wie in der Se $k$ undäradresse sa =  $3$  angegeben.

3 Leerzeilen am Ende jeder Seite (Werden automatisch nach Aktivierung der Seitenformatierung generiert!)

Die mittels der Sekundär adresse sa 3 übertragene Anzahl druckbarer Zeilen pro Seite kann Werte zwischen 1 und 127 annehmen.

Wird durch CHR\$ (147) die Seitenformatierung aktiviert und wurde bis zu disem Zeitpunkt kein Wert in der Sekundäradresse übertragen, dann wird der Standardwert (default) von 60 druckbaren Zeilen pro Seite zu Grunde gelegt. Damit besteht das Standardseitenformat aus

(60 druckbaren Zeilen) + (2 x 3 Leerzeilen) = 66 Zeilen.

<u> Absetzen einer Format- Fehlerdiagnose- Nachricht sa = 4</u>

Durch den Wert "4" in der Sekundäradresse wird der Drucker zum Ausdruck einer Format- Fehlerdiagnose- Nachricht veranlaßt. falls vom Drucker ein Fehle~status erkannt worden ist. Dabei wird der Wert der Sekundäradresse auf Null (0) zurückgesetzt. Danach werden alle vom Drucker empfangenen Daten genauso gedruckt, wie sie in den Drucker einfließen.

Folgende Fehler führen zur Ausgabe Nachricht: einer Fehlerdiagnose-

 $\star$  'PE:L  $\star$ Anzahl der zu druckenden Zeilen pro Seite in sa =  $3$ ist kleiner als eine Zeile oder größer als 127 Zeilen. Der mittels sa = 3 übertragene Wert wird ignoriert, wobei d1e zuvor definierfe Seitengröße in Kra-ft bleibt.

- .,. PE:C \* Fehlerhafte Sekundäradresse. Dem . Drucker wurde in der Sekundäradresse ein ungültiger Wert übergeben. Dieser Wert wird ignoriert.
	- Exponenten-fehler. Die dem Drucker übertragenen Daten besitzen einen ungültigen Exponentenwert. Das hierbei gültige Format von:

n.nnnn+ee bzw. n.nnnn-ee

wurde nicht eingehalten. Dabei muß dem Plus- oder Minuszeichen unmittelbar der zweistellige Exponentenwert folgen.

#### $\bullet$  PE $\bullet$  F  $\bullet$ Ungültiges Format.

\* PE:E \*

Die mittels der Sekundäradresse sa = 2 zu speichernden Formatierungsdaten enthalten entweder ungültige Formatierungszeichen oder es handelt sich um. eine ungültige Syntax.

#### $\div$  PE:T  $\div$ Beendigungsfehler.

Der Wert der Sekundäradresse wird geändert, bevor ein Beendigungszeichen übertragen worden ist.

Die Verarbeitung mit dem derzeitig benutzten Wert der Sekundäradresse muß mittels eines Beendigungszeichens ordnungsgemäß abgeschlossen sein, bevor ein anderer Sekundäradressenwert eingetragen werden kann. Folgende Steuerzeichen gelten gleichzeitig.. als Beendigungszeichen:

CHR\$<141> CHR\$(0) CHR\$(3) Wagenrücklauf Zeilenvorschub Wagenrücklauf mit Zeilenvorschub.

# $S$ pezifikation eines programmierbaren Zeichens sa  $z$  5

Mittels der Sekundäradresse sa 5 ist es möglich, ein individuell gestaltetes Zeichen zu drucken. Dabei ist dem Drucker innerhalb der Sekundäradresse sa = 5 ein Datenstring mit 8 Spaltenin-formationen zu übertragen.

Dem Anwender steht somit ein Zeichen-format von 8 x 8 Punkten zur Verfügung. Die jeweilige Spalteninformation ist die Summe der den Druckpunkten zugeordneten Binärwerte einer Druckspalte.

Binär-

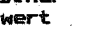

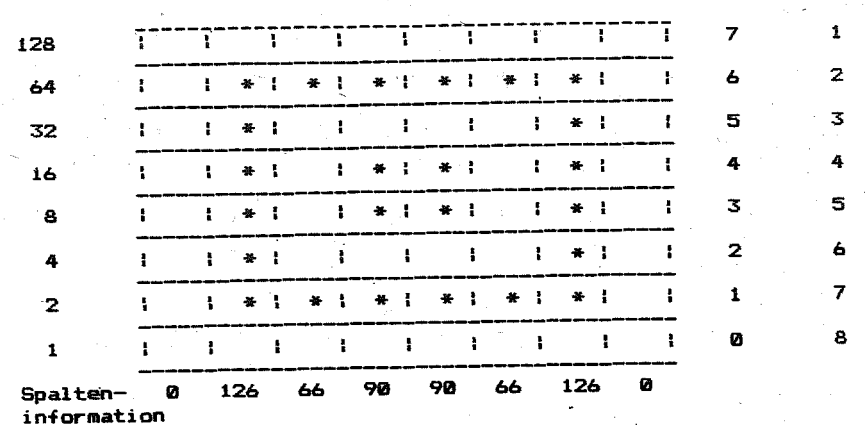

Mehrere kundenindividuelle Zeichen in der gleichen Zeile können nur dadurch erreicht werden, indem die gleiche Zeile mehrmals überdruckt wird. Kommt es zum überlauf zur nächsten Zeile, dann kann das speziell entwickelte Zeichen nicht geändert werden.

# .<br>Spezifizierung des Zeilenabstandes - sa = 6

**Ein mittels der Sekundäradresse sa = 6 übertragener Wert nn <sup>u</sup>** ermöglicht eine Veränderung des Zeilenabstandes. Dabei wird eine Größe von n/216" eingestellt. Der übertragene Wert n kann sich im Bereich von 1 ••• 127 bewegen.

Die Standardwerte (default) betragen n = 36 (36/216" =  $1/6$ ") oder  $n = 27$  (27/216" = 1/8").

Wird ein Wert außerhalb des angegebenen Bereiches übertragen, dann wird dieser Wert ignoriert und die vorher eingestellte GroBe des. Zeilenabstandes bleibt erhalten.

<u>Auswabl yon Klein- und Großbuchstaben</u>  $(Text - Modus)$  $~^{\bullet}$   $~^{\bullet}$   $~^{\bullet}$   $~^{\bullet}$   $~^{\bullet}$   $~^{\bullet}$ 

Wird diese Sekundär adresse übertragen, dann werden die emp-fangenen Daten entsprechend dem Text - Modus gedruckt. Dabei ist es möglich, Klein- und Großbuchstaben zu drucken (siehe Zeichensatz Text - Modus).

# <u>Unterdrückung des Drucks von Fehlerdiagnose -</u><br>Nachrichten ~ se = 2 ~~~

Nach der übertragung der Sekundäradresse sa = 9 ist der Drucker **eine** nicht mehr fähig im Fehlerstatus (siehe sa = 4) Fehlerdiagnose - Nachricht zu drucken •

# Drucker in Grundstellung versetzen sa = 10

Nach der übertragung der Sekundär adresse sa 10 an den Drucker befindet sich dieser in der Grundstellung.

# Steuerbefehle

In Verbindung mit PRINT#-, CMD- und PRINT- Befehlen können Steuercodierungen zum Drucker übertragen werden, die den Druckmodus innerhalb einer Zeile beeinflussen können.

V1ese Steuercodierungen werden in der Regel nicht ausgedruckt. Eine Ausnahme bildet der Anführungszeichen - Modus. Ebenso werden die Steuercodierungen im HEX - DUMP - Modus ausgedruckt (siehe Manual Teil 1).

#### – Zeilenvorschub LF.

Codierung: CHR\$(10)

Funktion: Wenn diese Steuercodierung erkannt worden ist, wird das Papier um den Betrag eines Zeilenabstandes vorgeschoben •

Der Standardwert, der nach dem Zuschalten des Netzes eingestellt wird, beträgt 1/6".

Durch die Sekundär adresse sa = 6 ist dieser Wert variierbar.

Beachte: CHR\$(147). CHR\$(13), CHR\$(12). sa *<sup>b</sup>*

#### EE - Formularyorschub

Codierung: CHR\$(12l

Funktion: Dieser Befehl bewirkt, daß ein Papiervorschub auf die 1. Zeile der nächsten Seite ausgeführt wird. Die Zeilenzahl beträgt in der Grundstellung nach dem Zuschaltendes Netzes 66 Zeilen pro Seite. Mit der Sekundär adresse sa = 3 kann die Zeilenanzahl pro Seite verändert werden:

Beachte:  $CHR$(10)$ ,  $CHR$(147)$ , sa = 3

- Wagenrücklauf CR
- Codierung: CHR\$(13).CHR\$(141)

Funktion: Nachdem eine dieser Steuercodierungen erkannt worden ist, wird die Druckanfangsposition auf den Beginn der aktuellen Zeile gelegt.

Wird CHR\$(13l empfangen, dann erfolgt nach dem Wagenrücklauf ein automatischer Ze11envorschub, während bei Empfang von CHR\$(141) nur der Wagenrücklauf ausgeführt wird.

Werden mehr als 80 Zeichen pro Zeile übertragen,<br>erfolgt – nach dem "Druck – ein automatischer nach dem Druck ein WagenrÜCklauf mit Zeilenschaltung. Die zusätzlich übertragenen .Zeichen werden auf die nächste Zeile gedruckt.

Beachte: Der WagenrÜCklauf schaltet automatisch den umgekehrten Darstellungsmodus, die Sperrschrift und den Anführungszeichen - Modus aus.

# Sperrschrift ein

Codierung: CHR\$(14)

Funktion: Durch dieses Steuerzeichen ist es möglich, das folgende Druckzeichen in doppelter Breite des .--------<br>ursprünglichen Formats zu drucken.<br>Wird diese Codierung mehrmais in einer Zeile übertragen, dann wird das Format der folgenden Druckzeichen jeweils um den Betrag der Zeichenbreite eines Normalzeichens erweitert. Es kann maximal eine fünffache Verbreiterung eines Normalzeichens erreicht werden.

Jede weitere Zeichenerweiterung wird ignoriert.

Beachte: CHR\$(15),CHR\$(13),CHR\$(141)

Sperrschrift aus

Codierung: CHR\$(15)

Nach dem Empfang dieses Steuerzeichens werden alle Funktion: nachfolgenden Druckzeichen in normaler Zeichenbreite

gedruckt.  $CHR$(14)$  ,  $CHR$(8)$ 

Beachte: Befindet sich der Drucker im Bit - Muster - Modus, dann wird mittels CHR\$(15) dieser Modus beendet.

### Tabulator

Codierung: CHR\$(16),CHR\$(Nl>,CHR\$(N2)

Funktion: Durch diese Steuereodefolge wird die Zeichenposition in der Zeile festgelegt ab der die folgenden Druckzeichen ausgedruckt werden sollen.

Beachte: Die maximale Druckposition beträgt S0. Die maximale Druckposition beträgt 80.<br>Bei Sperrschrift wird nach Teilung Normalschrift . tabuliert. Die Berechnung von NI und N2 entnehmen Sie bitte den nachfolgenden Beispielen.

# Text- Modus ein

### Codierung: CHR\$ (17)

Funktion: Alle diesem Steuercode folgenden Zeichen werden entsprechend ihrer Codierung im Text- Modus gedruckt. Dadurch ist es möglich, Groß- und Kleinbuchstaben in einer Zeile zu mischen.

Beachte:  $CHR$$  (145), sa = 0, sa = 7

> Nach dem Zuschalten des Netzes ist. stets Nach dem Zuschalten des Netzes ist stets der<br>Zeichensatz des Grafik- Modus eingestellt. op

Grafik- Modus ein

Codierung: CHR\$ (145)

Funktion: Alle diesem Steuereode folgenden Zeichen ·werden entsprechend ihrer Codierung im Grafik- Modus gedruckt..

,Beachte:  $CHR$$  (17), sa = 0, sa = 7

> Der Grafik- Modus wird ebenfalls nach Zuschalten des Netzes eingestellt.

Reverse Schrift ein

Codierung: CHR\$ *(lB)* 

Funktion: Alle diesem Steuereode folgenden Druckzeichen in der Zeile werden revers ausgedruckt.

Beachte: CHR\$ (146), CHR\$ (13)

# **Beverse Schrift aus**

Codieruna: CHR\$ (146)

Funktion: Dieser Steuercode schaltet die mit CHR\$ eingeschaltet reverse Schrift wieder aus.  $(18)$ 

Beachte: CHR\$. (18), CHR\$- (13)

# Seitenaufteilung ein

Codierung: CHR\$ (147)

Funktion: Durch diesen steuerbefehl wird eine Seitenaufteilung nach folgendem Schema gültig:

> .<br>Die Seite beinhaltet 60 Druckzeilen zuzüglich 3 Leerzeilen am Anfang und 3 Leerzeilen am Ende der Seite.

> > 88

Die Anzahl der Druckzeilen pro Seite kann durch die Angabe der Sekundäradresse sa = 3 geändert werden.

Beachte:  $CHR$$  (19), sa = 3

### Seitenaufteilung aus

Codierung: CHR\$ (19)

Funktion: Dieser Steuercode macht die mit CHR\$ (147) eingeschaltete Seitenaufteilung rückgängig. Danach werden alle Zeilen nacheinander 'bedruckt, d.h. ohne Leerzeilen am Anfang und am Ende.

Beachte: CHR\$ (147), CHR\$ (12)

> Die Abschaltung der durch CHR\$, (19) aktivierten Seitenaufteilung führt zur Ausführung eines automatischen Papiervorschubes zur nächsten Seite.

# Stringabschluß

Codierung: CHR\$ (29)

Funktion: Dieser Steuereode signalisiert das Ende einer übertragenen Alphazeichenkette. Alle vor dem Endezeichen übertragenen Zeichen innerhalb einer Zeile mit der Sekundäradresse sa = 1 werden entsprechend Formatierungsdaten ausgedruckt.

Wurden keine Formatierungsdaten übertragen, dann werden die Daten nach dem Stringabschluß so ausgedruckt, wie sie empfangen worden sind.

Beachte:  $sa = 1$ ,  $sa = 2$ 

<u>Anführungszeichen-Modus</u>

Codierung: CHR\$~(34)

Funktion: Wird eine ungerade Anzahl von Anführungszeichen (") übertragen, dann werden die nachfolgenden Steuerzeichen bis zum Zeilenende bzw. bis zum nächsten Anführungszeichen als reverse Buchstaben ausgedruckt.

Beachte: CHR\$ (13)

# Druckspaltentabulation

 $\mathcal{O}^{\bullet}$ 

Ein Reichiel coll dies verdeutlichen:

zu

der

nicht

Seite

einen

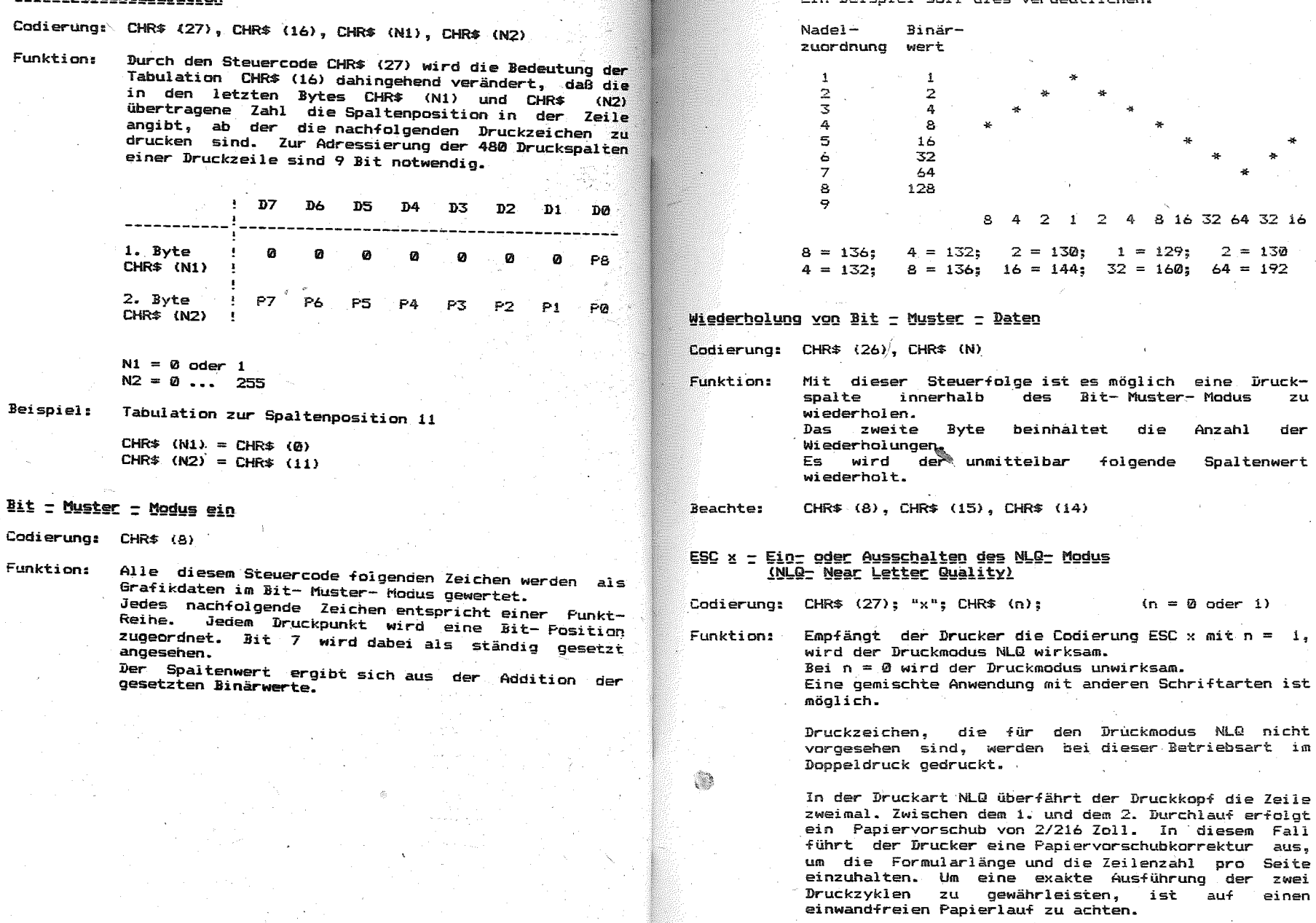

Mit dem DIL- Schalter 9-2 ist eine Voreinstellung des Druckmodus NLQ beim Einschalten des Druckers möglich.

50

\*\*\*\* Manual Teil II \*\*\*\*

# 6.3. Zeichensatz

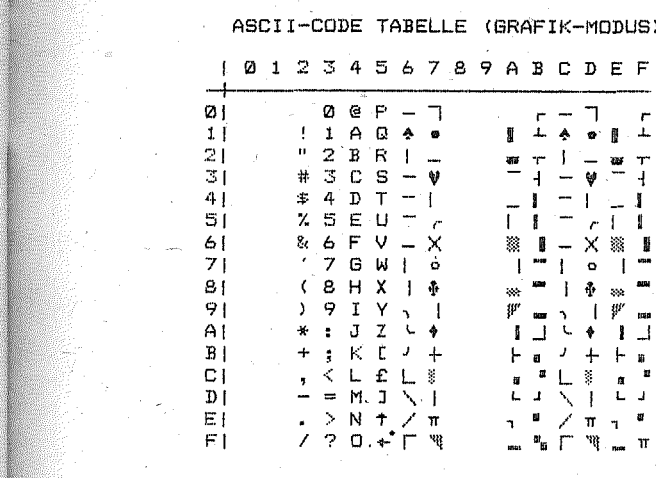

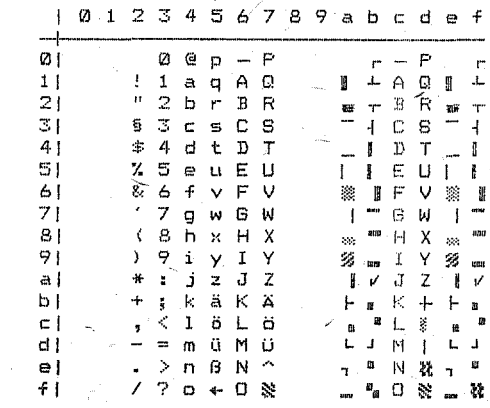

53

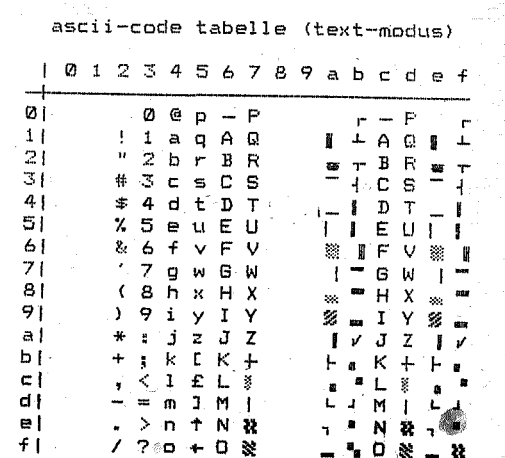

ASCII-CODE TABELLE (GRAFIK-MODUS)

0123456789ABCDEF

 $\overline{\phantom{a}}$  $\sim 10^{-10}$ 

 $-287$ 

 $\begin{array}{ccccccccccccccccccccc} \textbf{B} & \perp & \perp & \textbf{A} & \oplus & \textbf{B} & \perp \end{array}$ 

 $-\psi$ 

 $\pm 1$  $-1$ 

 $H = cH$ 

※ ■ - × ※ ■

 $1 - 10 + 1$ 

 $\begin{array}{ccccccccccccc} \text{vec} & \text{vec} & \text{vec} & \text{vec} & \text{vec} \end{array}$ 

 $\mathbb{P}$  and  $\mathbb{P}$  and  $\mathbb{P}$  and  $\mathbb{P}$  and  $\mathbb{P}$  and  $\mathbb{P}$ 

 $F_{\alpha}$   $I_{\alpha}$  +  $F_{\alpha}$ 

 $\begin{array}{cccccccccccccc} \mathbf{L} & \mathbf{J} & \mathbf{N} & \mathbf{I} & \mathbf{L} & \mathbf{J} \end{array}$ 

 $\begin{array}{c} \pi \end{array} \begin{array}{c} \bullet \\ \bullet \end{array} \begin{array}{c} \end{array} \begin{array}{c} \end{array} \begin{array}{c} \pi \end{array} \begin{array}{c} \pi \end{array}$ 

 $\begin{array}{ccccc}\n\mathbf{m} & \mathbf{m} & \mathbf{m} & \mathbf{m} \\
\mathbf{m} & \mathbf{m} & \mathbf{m} & \mathbf{m}\n\end{array}$ 

 $F +$ 

 $\Gamma$ 

 $0 0 7 7$ 

 $1 A Q 4 e$ 

 $P$  2 B R  $\vert$   $\vert$ 

 $# 3 C S - \Psi$ 

 $\begin{array}{cccccc}\n\text{#} & 4 & \text{D} & \text{T} & - & \text{V} \\
\text{#} & 4 & \text{D} & \text{T} & - & \text{V} \\
\text{Z} & 5 & \text{E} & \text{U} & - & \text{V}\n\end{array}$ 

& 6 F V = X

 $'$  7 G W |  $\circ$ 

 $(SH X \mid A)$ 

 $*$  :  $J$   $Z$   $\cup$   $*$ 

 $+$   $\frac{1}{2}$   $\cdot$  K  $\frac{1}{2}$   $\cdot$   $\frac{1}{2}$ 

 $, 1, 2, 3$ 

 $-$  =  $M$  J  $\setminus$   $+$ 

 $\downarrow$   $>$  N  $\uparrow$   $\times$   $\uppi$ 

 $770+1$ 

 $\mathcal{D}^{\mathcal{G}}$  .

Commodore

 $Q_1$ 

 $11$ 

 $21$ 

 $31$ 

 $41$ 

 $51$ 

 $61$ 

 $71$ 

 $81$ 

 $91$ 

 $A$ 

 $B<sub>1</sub>$ 

 $C1$ 

 $\overline{D}$ 

 $E1$ 

 $F<sub>1</sub>$ 

deutsch

# K-MODUS)

# CDEF

๋— æ т

 $0$   $\frac{1}{2}$ 

 $\begin{array}{ccc}\n\Phi & \text{sin}\n\end{array}$ 

 $+$   $+$   $*$ 

 $\alpha$   $^{-1}$ 

 $L = 1$ 

ascii-code tabelle (text-modus)

# französisch

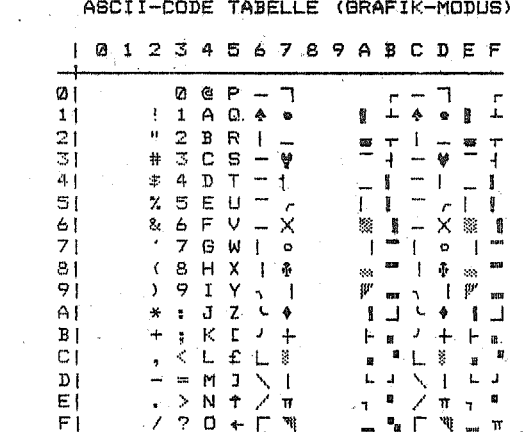

### englisch

 $D<sub>1</sub>$ 

 $E$ 

 $F$ 

 $[0123456789ABCDEF$  $\omega_1$  $0 \in F - T$  $-7$ - r  $11$  $1 A Q$   $\bullet$ 1 + + + + + +  $21$  $" 2 B R | =$ **88 TP**  $31$  $# 3 C S - 9$  $\overline{\phantom{a}}$ ₩ 그 내  $41$  $\pm$  4.D T  $\pm$  | ren pr  $-1$  $51$  $X$  5 E U  $=$   $r$  $1 - 1 = 1$  $6<sub>1</sub>$ &  $6$  F V  $-$  X ※ ■ - × ※ ■ 71  $'$   $7$   $6$   $W$   $|$   $\circ$  $1 - 10 - 1$  $\omega_1 = \frac{\omega_1}{\omega_1} + \frac{\omega_2}{\omega_2} + \frac{\omega_3}{\omega_4} + \frac{\omega_4}{\omega_5}$  $81$  $(8HX + 1)$  $91$  $9.1$   $Y - 1$  $\mathcal{W}$  as a  $\mathcal{W}$  . The set  $\overline{A}$  $*$ :  $J$   $Z$   $L$   $*$  $177417$  $B<sub>1</sub>$  $+$  ;  $K E J +$  $F_{\alpha}$   $I_{\alpha}$   $+$   $F_{\alpha}$  $C1$  $,$   $\leq$   $L$   $f$   $L$   $\geq$ 

 $\begin{array}{cccccccccccccc} \Box & \Box & \diagup & \diagdown & \diagdown & \Box & \Box & \Box \end{array}$ 

 $\pi^{-\mathbf{E}}\colon \widetilde{\mathscr{S}}\colon \pi\to \mathbb{R}$ 

 $\begin{array}{c} \begin{array}{c} \mathbf{0} \end{array} & \mathbf{0} \end{array} \begin{array}{c} \mathbf{0} \end{array} \begin{array}{c} \mathbf{0} \end{array} \begin{array}{c} \mathbf{0} \end{array} \begin{array}{c} \mathbf{0} \end{array} \begin{array}{c} \mathbf{0} \end{array} \begin{array}{c} \mathbf{0} \end{array} \begin{array}{c} \mathbf{0} \end{array} \begin{array}{c} \mathbf{0} \end{array} \begin{array}{c} \mathbf{0} \end{array} \begin{array}{c} \mathbf{0} \end{array} \begin{$ 

" O &

æ

 $-$  = M J  $\setminus$  |

 $\varphi \Rightarrow N \uparrow \nearrow \pi$ 

 $7.70 + 1.9$ 

ASCII-CODE TABELLE (GRAFIK-MODUS)

### ascii-code tabelle (text-modus)

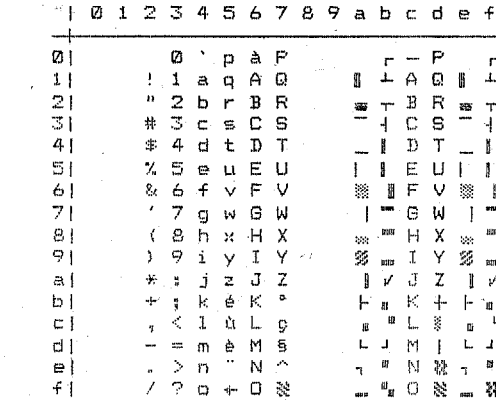

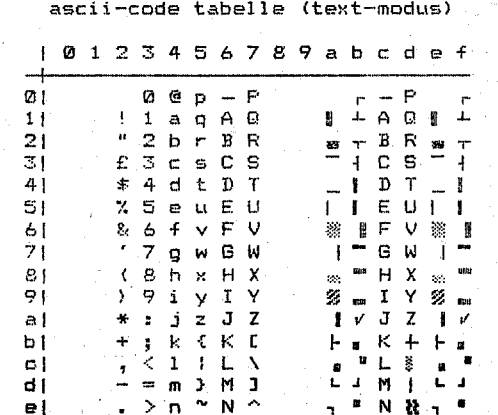

 $7.20 + 0.8$ 

\*\*\*\* Manual Teil II \*\*\*\*

 $f$ 

\*\*\*\* Manual Teil II \*\*\*\*

# 6.4. Interfacebeschreibung

Der Drucker wird mittels eines 6- poligen Diodensteckers nach DIN 41524 mit dem Computer verbunden.

Dabei ist zu beachten, daß der Drucker beim Anschluß mehrerer perioherer Geräte an letzter Stelle anzuschließen ist.

Die Abbildung zeigt die Pin- Belegung des Diodensteckers.

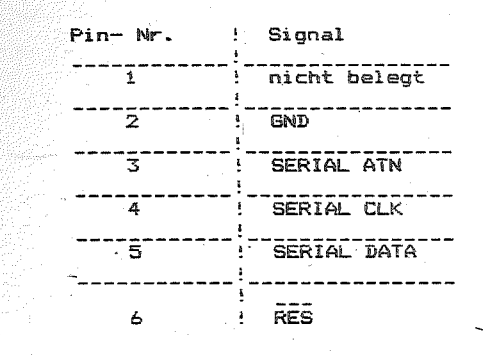

Bitte beachten Sie, daß vor dem Herstellen der Verbindung des Druckers zum Computer beide Geräte ausgeschaltet und vom Netz aetrennt sind.

Nach dem Zuschalten des Druckers und dem Erreichen der Betriebsbereitschaft ist die Ausgabe auf dem Drucker möglich.

10123456789ABCDEF  $@{\cdot}$   $@{\cdot}$   $@{\cdot$ **0 5 P ' 7**  $n_1$  $\begin{array}{cccccccccccccc} | & & | & & | & & \mathbb{I} & \mathbb{I} & \mathbb{I} & \mathbb{I} & \mathbb{I} & \mathbb{I} \\ | & & | & & | & & \mathbb{I} & \mathbb{I} & \mathbb{I} & \mathbb{I} & \mathbb{I} \\ | & & | & & | & & \mathbb{I} & \mathbb{I} & \mathbb{I} & \mathbb{I} & \mathbb{I} \\ | & & | & & | & & \mathbb{I} & \mathbb{I} & \mathbb{I} & \mathbb{I} & \mathbb{I} \end{array}$  $1 A G$   $\mathcal{H}$   $\mathcal{V}$  $11$  $P$  2 B R  $=$   $\sim$  $21$  $31$  $# 3 C S_{max}$  $\begin{array}{ccccccccccccc} \bot & \alpha & \text{m} & \text{u} & \bot & \alpha \end{array}$  $\text{\textsterling} 4 \text{ D T}$ 41  $Y$   $5EU$   $1$  $51$  $-\frac{1}{2}$  (  $-\frac{1}{2}$  ) 61 & 6 F V L m  $71.76$  W  $78.7$  $\mathbf{e}$  +  $(B+X)$  $-0.0$   $1 - 0.0$  $T - T$  $\overline{z}$   $\overline{w}$   $\overline{w}$   $\overline{z}$  $B1$  $+$   $+$   $\mathbb{K}$   $\mathbb{C}$   $\mathbb{N}$   $\mathbb{R}$  $+ 4$   $+ 4$ CI, , < L \ L \_I | e 6 L \_J é 6  $-$  = M 3  $7$   $\%$  = C  $0$   $7$   $\%$  C  $0$  $D1$  $F1 = 720$  ,  $F = 120$  ,  $F = 120$ 

DIN-CODE TABELLE C128 GRAEIK-MODUS

din-code tabelle c128 text-modus)

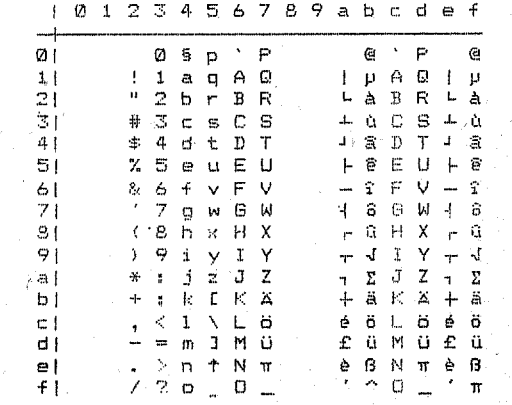

56

# Systembeschreibung

für Steuercodes

### kompatibel

### SCHNEIDER CPC

#### 6. Allgemein

Die nachfolgende Beschreibung erläutert sowohl die hardwaremäßige Kopplung über das Interface, als auch die möglichen Steuerbefehle zur Ankopplung des Druckers an ein Rechnersystem. weiches Informationen (Zeichen und Befehle) ähnlich dem SCHNEIDER CPC-464 sendet.

#### $6.1.$ Datenblatt

(Ergänzung zum Manual Teil 1)

### $Text - Modus$

- Zeichenraster:  $11 \times 9$
- Zeichensatz: SCHNEIDER - Standardzeichensätze 1 und 2
- Zeichengröße: Normalschrift:  $2,1$  mm  $\times$  3.1 mm Elite:  $1,5$  mm  $\times$   $3,1$  mm komprimierte Schrift: 1,1 mm x 3,1 mm

(Schriftarten über DiL-Schalter oder über Programmierung einstellbar)

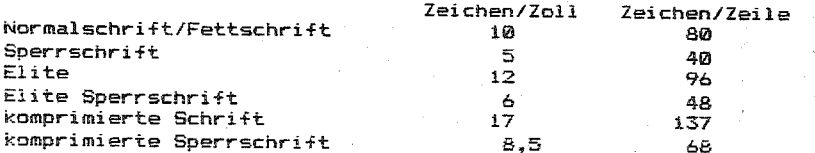

Grafik - Modus

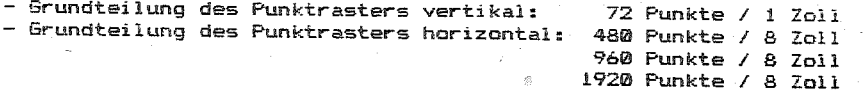

Fapierverarbeitung

- Zeilenvorschub: 1/6 Zoll (4,23 mm) oder 1/8 Zoll (3,18 mm) einstellbar über DIL-Schalter 1/6 Zoll, 1/8 Zoll, 7/72 Zoll, n/72 Zoll, n/216 Zoll programmierbar

- Transportrichtung: vorwärts

rückwärts in Einzelschritten über Taste

\*\*\*\* Manual Teil II \*\*\*\*

5e

#### Setzen der DIL-Schalter (Vergl. Manual Teil 1)

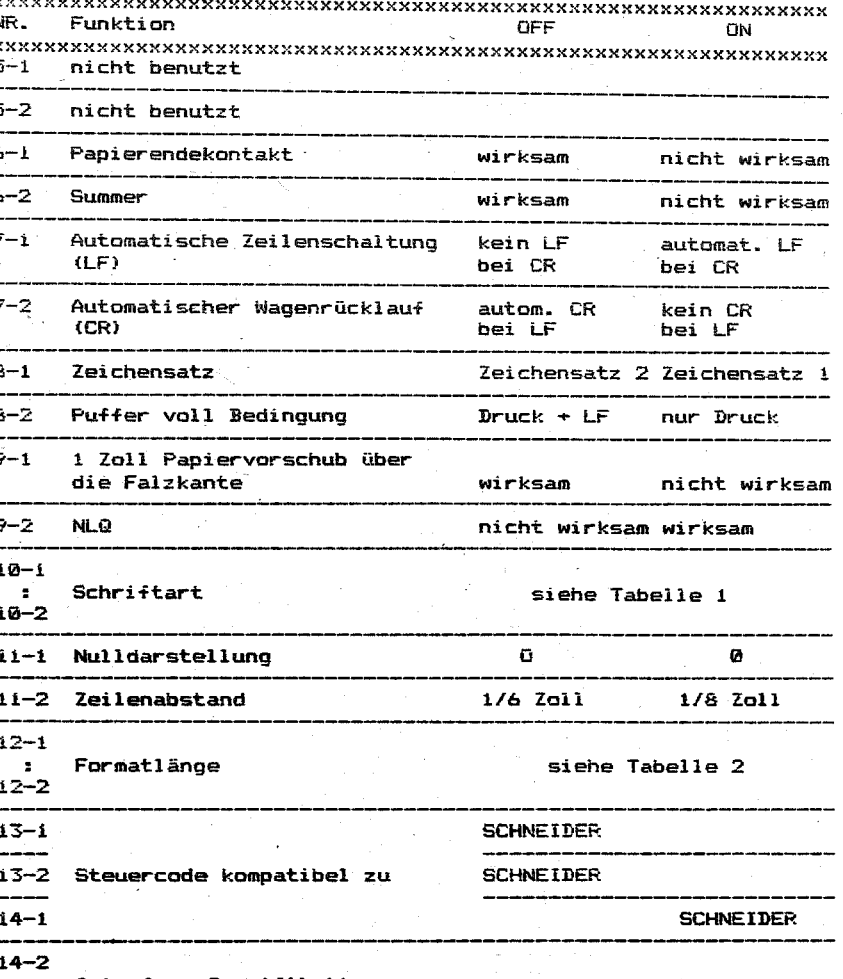

Interface-Spezifikation  $\mathbf{r}$ siehe Abschnitt 10:  $\bullet$ 

bzw.  $\bullet$ 

 $18 - 2$ 

Interfacebeschreibung V24 - RS232C Interfacebeschreibung CENTRONICS

h

\*\*\*\* Manual Teil II \*\*\*\* 59

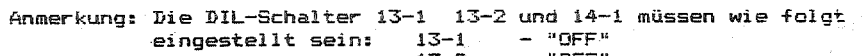

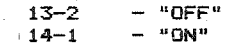

## Tabelle 1 Schriftart

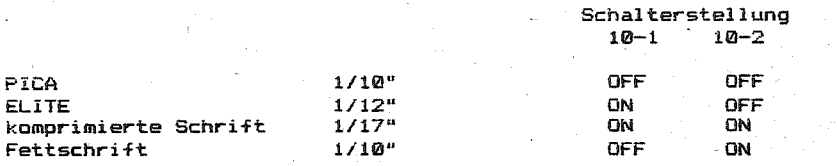

# Tabelle 2 Formatlänge

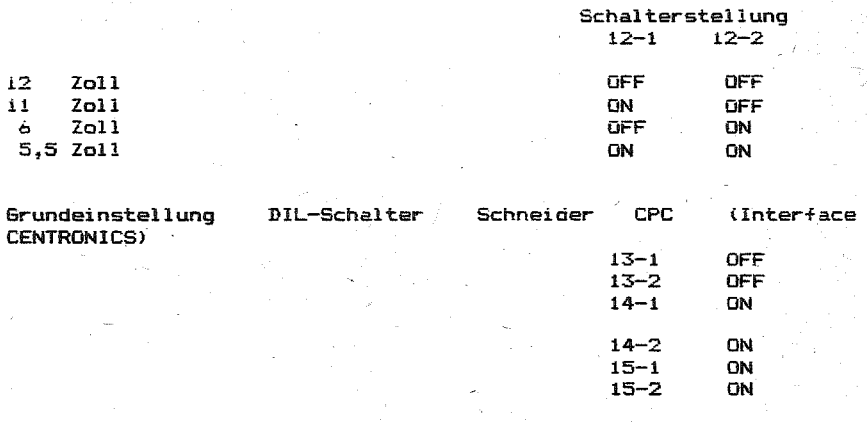

entsprechend Interface-Spezifikation (siehe Manual Teil 1)

#### 6.2. Befeblsbeschreibung

Die Steuerung des Druckers erfolgt auf der Basis ASCII (American Standard Code for Information Interchange).

Buchstaben, Zahlen und spezielle Symbole werden adressiert von 32 bis 127 (7-Bit-Daten) und von 128 bis 255 C8-Bit-Daten).

Spezielle Funktionen werden mittels Escape - Folgen zum. Drucker übertragen •. Eine Escape-Folge besteht aus dem.Escape-Code (27) und alphanumerischen oder symbolischen Zeichen.

Wurde eine gesamte Zeile von Druckdaten (einschließlich Leerzeichen) übertragen und das folgende Zeichen ist gültig und druckbar, dann wird der Inhalt des Druckpuffers ausgedruckt und anschließend in Abhängigkeit von Schalter *B-2.* ein LINE FEED ausgeführt.

Die Steuerbefehle, die vom SCHNEIDER - CPC.für die Drucksteuerung benutzt werden, beinhalten sämtliche Steuerbefehle des IBM-PC·für die Drucksteuerung.

Diese Steuerbefehle werden hier nicht noch einmal erläutert (Siehe dazu Pkt. B !).

Im folgenden werden nur die Kontroll-Codes aufgeführt und mit Beispielen erläutert, die ausschließlich vom SCHNEIDER CPC verwendet werden.

#### $ESC =$ - Auswahl Umschaltungszeichensatz

CHR\$(27);  $"="$ Codierung:

Dieser Befehl wählt druckbare Zeichen des Funktion: Umschaltungszeichensatzes aus, die den jeweils empfangenen Codes im 7-Bit-Zeichensatz von CHR\$(1) bis CHR\$(127) entsprechen. Der Umschaltungszeichensatz definiert den 8-Bit-Zeichensatz im Bereich von CHR\$(128) bis CHR\$(255).

> Dieser Drucker kann nur Daten im 7-Bit-Format verarbeiten. Der Empfang des Befehls ESC = bewirkt. daß das Bit 8 der empfangenen 7-Bit-Daten intern als 1 betrachtet wird.

> Durch den Befehl NUL, CHR\$(0) kann der Umschaltunoszeichensatz wieder verlassen werden.

Beachte:

**NUL** -Ausschalten Umschaltungszeichensatz

Codierung:  $CHR#(\emptyset)$ :

Funktion: Durch den Befehl CHR\$(0) wird der Umschaltungszeichensatz verlassen. Alle empfangenen 7-Bit-Daten bleiben unverändert und entsprechen dem 7-Bit-Zeichensatz von CHR\$(0) bis CHR\$(127).

Beachte:  $ESC = : NULL$  (siehe  $Pkt = 8!)$ 

 $CHR# (0)$ 

Die unter Pkt. 8 angegebenen möglichen Funktionen. die man dem Code CHR\$(0) zuordnen kann, werden beibehalten.

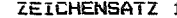

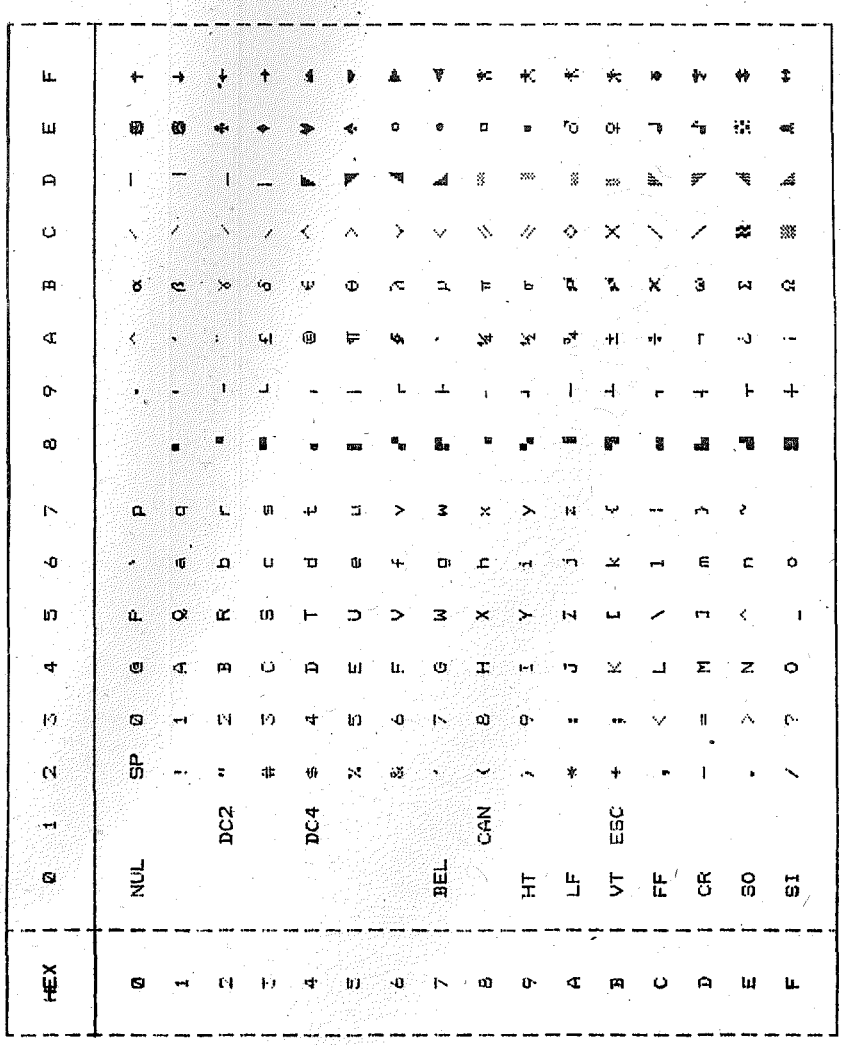

不安本本 Warners I Lerie I Le

Ç.

N **HEX** ø 2  $\overline{z}$  $\overline{\mathbf{5}}$  $\epsilon$  $\overline{\phantom{a}}$ S  $\mathbf{I}$ 4 ø **NUL** ø **SP** 9 F p  $\mathbf{1}$ Ù  $\mathbf{A}$ ÿ, q Ü ă 2 DC2  $\mathcal{A}$  $\mathbf{c}$ B  $\overline{\mathbf{R}}$  $\mathbf{c}$ è 3 5  $\frac{1}{\sqrt{2}}$  $\mathbb C$  $\mathbb S$ c s 4  $DC4$ 4 r  $\tau$ d  $\mathbf{t}$ ġ.  $\overline{\phantom{0}}$ Y.  $\overline{\mathbf{5}}$  $\mathbf{E}$  $\mathsf{U}$  $\bullet$ ù F 6 4  $\overline{\mathbf{r}}$  $\mathbf v$ 8 ł ÿ  $\overline{\phantom{a}}$ BEL  $\overline{7}$  $\tilde{\mathbf{G}}$ W g. F W s CAN 8  $\mathbf{H}$ X  $\mathbf{h}$ k × ۰,  $H$ ę  $\mathbf{1}$ Y 1 ÿ ٦ A  $L_{\rm F}$ y  $\bar{d}$  $\mathbf{z}$ G.  $\overline{z}$ Ī 9  $V^{\dagger}$ ESC  $\mathbf{R}$  $\Delta$  $\mathbf{k}$  $\mathbf{z}$ Ì ų c  $\overline{\mathbf{r}}$ ś,  $\mathbf{L}$  $\circ$  $\mathbf{1}$ ö

 $\mathbf{r}$  $\mathbf{r}$ ÷

6

Ś

è

ð

Q

ż.

¥

.<br>W

P

 $\bullet$ 

Â

 $\ddot{\textbf{r}}$ 

A,

÷,

÷

ę,

Ï

ZEICHENSATZ 2

9

B

 $\ddot{\mathbf{5}}$ ۰,

r

 $\lambda$ 

 $\mu$ 

 $\sigma$ 

 $\mathbf{r}$  $\mathbf x$ ž

 $\mathbf{x}$ 

.<br>Kat

 $\mathbf{r}$ 

Ľ

¥.

A

 $\mathcal{A}_{\mathcal{A}}$  $\alpha$ 

£ c

 $\bullet$  $\epsilon$ 

 $\overline{\mathbf{u}}$  $\ddot{\mathbf{e}}$ 

s

 $\mathcal{L}$ 

¥  $\mathbf{r}$ 

 $\mathbf{r}$ 

٦, ė  $\hat{C}$ 

 $\pm$ 

i.

ż.

Ī

ن

 $\mathbf{c}$ D

 $\hat{\phantom{a}}$ 

 $\hat{\mathcal{L}}$ 

Ì,

 $\hat{\mathbf{v}}$ 

D

E

F

CR

SO

SI

ł

ū

ß

Ō

 $\mathbf{r}$ 

'n

 $\mathbf{C}$ 

M

N

j.

 $\overline{\phantom{a}}$  $\bullet$